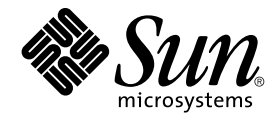

# Sun Management Center 3.5 ご使 用にあたって

Sun Microsystems, Inc. 4150 Network Circle Santa Clara, CA 95054 U.S.A.

Part No: 817–3049–10 2003 年 7 月

Copyright 2003 Sun Microsystems, Inc. 4150 Network Circle, Santa Clara, CA 95054 U.S.A. All rights reserved.

本製品およびそれに関連する文書は著作権法により保護されており、その使用、複製、頒布および逆コンパイルを制限するライセンスのもとにおい て頒布されます。サン・マイクロシステムズ株式会社の書面による事前の許可なく、本製品および関連する文書のいかなる部分も、いかなる方法に よっても複製することが禁じられます。

本製品の一部は、カリフォルニア大学からライセンスされている Berkeley BSD システムに基づいていることがあります。UNIX は、X/Open Company, Ltd. が独占的にライセンスしている米国ならびに他の国における登録商標です。フォント技術を含む第三者のソフトウェアは、著作権によ り保護されており、提供者からライセンスを受けているものです。

Federal Acquisitions: Commercial Software–Government Users Subject to Standard License Terms and Conditions.

本製品に含まれる HG 明朝 L、HG-MincyoL-Sun、HG ゴシック B、および HG-GothicB-Sun は、株式会社リコーがリョービイマジクス株式会社から<br>ライセンス供与されたタイプフェースマスタをもとに作成されたものです。フォントとして無断複製することは禁止されています。<br>らライセンス供与されたタイプフェースマスタをもとに作成されたものです。フォントとして無断複製することは禁止されています。

Sun、Sun Microsystems、docs.sun.com、AnswerBook、AnswerBook2 、Java、Sun Fire、Sun Enterprise、Ultra、JDK、SunSolve、Sun StorEdge は、米国およびその他の国における米国 Sun Microsystems, Inc. (以下、米国 Sun Microsystems 社とします) の商標もしくは登録商標です。

サンのロゴマークおよび Solaris は、米国 Sun Microsystems 社の登録商標です。

すべての SPARC 商標は、米国 SPARC International, Inc. のライセンスを受けて使用している同社の米国およびその他の国における商標または登録商<br>標です。SPARC 商標が付いた製品は、米国 Sun Microsystems 社が開発したアーキテクチャに基づくものです。 Netscape™ は、米国およびその他の 国における米国 Netscape Communications Corporationの商標です。

OPENLOOK、OpenBoot、JLE は、サン・マイクロシステムズ株式会社の登録商標です。

Wnn は、京都大学、株式会社アステック、オムロン株式会社で共同開発されたソフトウェアです。

Wnn6 は、オムロン株式会社、オムロンソフトウェア株式会社で共同開発されたソフトウェアです。© Copyright OMRON Co., Ltd. 1995-2000. All Rights Reserved. © Copyright OMRON SOFTWARE Co.,Ltd. 1995-2002 All Rights Reserved.

「ATOK」は、株式会社ジャストシステムの登録商標です。

「ATOK Server/ATOK12」は、株式会社ジャストシステムの著作物であり、「ATOK Server/ATOK12」にかかる著作権その他の権利は、株式会社 ジャストシステムおよび各権利者に帰属します。

本製品に含まれる郵便番号辞書 (7 桁/5 桁) は郵政事業庁が公開したデータを元に制作された物です (一部データの加工を行なっています)。

本製品に含まれるフェイスマーク辞書は、株式会社ビレッジセンターの許諾のもと、同社が発行する『インターネット・パソコン通信フェイスマー クガイド '98』に添付のものを使用しています。© 1997 ビレッジセンター

Unicode は、Unicode, Inc. の商標です。

本書で参照されている製品やサービスに関しては、該当する会社または組織に直接お問い合わせください。

OPEN LOOK および Sun Graphical User Interface は、米国 Sun Microsystems 社が自社のユーザーおよびライセンス実施権者向けに開発しました。<br>米国 Sun Microsystems 社は、コンピュータ産業用のビジュアルまたはグラフィカル・ユーザーインタフェースの概念の研究開発における米国 Xerox<br>社の先駆者としての成果を認めるものです。米国 Sun Microsystems 社は米 取得しており、このライセンスは米国 Sun Microsystems 社のライセンス実施権者にも適用されます。

DtComboBox ウィジェットと DtSpinBox ウィジェットのプログラムおよびドキュメントは、Interleaf, Inc. から提供されたものです。(© 1993 Interleaf, Inc.)

本書は、「現状のまま」をベースとして提供され、商品性、特定目的への適合性または第三者の権利の非侵害の黙示の保証を含みそれに限定されな い、『は、『気はじめ」、『こここでたいこい、は話は、おとけば、『ここはなにはだ」

本製品が、外国為替および外国貿易管理法 (外為法) に定められる戦略物資等 (貨物または役務) に該当する場合、本製品を輸出または日本国外へ持ち 出す際には、サン・マイクロシステムズ株式会社の事前の書面による承諾を得ることのほか、外為法および関連法規に基づく輸出手続き、また場合 によっては、米国商務省または米国所轄官庁の許可を得ることが必要です。

原典: *Sun Management Center 3.5 Release Notes*

Part No: 816-2718-13

Revision A

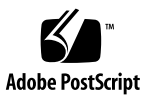

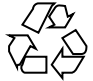

030805@5943

# 目次

#### [はじめに](#page-8-0) **9**

- **1** [インストールに関する情報](#page-12-0) **13**
	- [インストールに関するバグ](#page-12-0) 13

[インストールガイドのパッチ専用手順を実行すると、特に大きなイメージが生成](#page-12-0) される [\(4858591\) 13](#page-12-0)

[スクリプトを開始すると、「グループ化サービスは起動できませんでした。」ま](#page-13-0) [たは「プラットフォームエージェントは起動できませんでした。」というエラー](#page-13-0) [メッセージが表示されることがある](#page-13-0) (4851517) 14

es-makeagent コマンドを CD [イメージから実行できない](#page-14-0) (4863944) 15

Sun Management Center 3.5 を Solaris [プラットフォームにインストールする前に](#page-14-0) [パッチの適用が必要なバグ](#page-14-0) 15

[Sun Management Center Change Manager 1.0](#page-14-0) サーバがインストールされている と、Sun Management Center 3.0 [のアップグレードやアンインストールができな](#page-14-0)  $V(4820069)$  15

[地域対応に関する問題](#page-15-0) 16

[地域対応済みの](#page-15-0) PDF 文書を Solaris 2.6、Solaris 7、または Solaris 8 オペレー [ティング環境にインストールできない](#page-15-0) 16

[地域対応に関するインストール時のバグ](#page-16-0) 17

Windows 98 プラットフォーム: Console、[Hardware Diagnostic Suite](#page-16-0)、および Performance Reporting Manager [をデフォルトの場所にインストールすると動作](#page-16-0) しない [\(4884908\) 17](#page-16-0)

地域対応済み環境で SUNWescom [パッケージに関して正しくないメッセージが表](#page-17-0) 示される [\(4840461\) 18](#page-17-0)

[一部のアジアロケールのバイナリコードライセンスと追加条項、条件が英語で表](#page-17-0) 示される [\(4882094\) 18](#page-17-0)

Windows 98 プラットフォームでは [Hardware Diagnostic Suite Console](#page-18-0) を簡体字 [中国語ロケールで使用できない](#page-18-0) (4883371) 19

es-makeagent [が英語以外のロケールをサポートしない](#page-18-0) (4864504) 19 地域対応済み環境で es-guiinst [を使用すると、完全なインストールメッセージ](#page-19-0) [が表示されない](#page-19-0) (4841202) 20

es-inst コマンドを使って [Sun Management Center 3.5 Installation 1 of 2 CD](#page-19-0) か [ら追加製品をインストールすると、英語以外のパッケージがインストールされな](#page-19-0)  $V(4862856)$  20

英語以外のロケールで es-guiuninst の [Uninstalled Add-On Products](#page-20-0) 要約パネ [ルの「アドオン製品」リストに本稼働環境コンポーネントが誤って表示される](#page-20-0) [\(4873795\) 21](#page-20-0)

ASCII [文字を使用できないためにインストールを続行できなくなることがある](#page-21-0) [\(4765662\) 22](#page-21-0)

Sun Management Center 3.5 [アドオン製品に関する地域対応の情報](#page-21-0) 22

Sun Management Center 3.5 [アドオン製品でサポートされる言語とロケー](#page-21-0) [ル](#page-21-0) 22

Sun Fire 15K/12K システム、[Sun Fire 6800/4810/4800/3800](#page-22-0) システム、Starfire サー バ、[Sun Enterprise 6500/5500/4500/3500](#page-22-0) システムに適用される地域対応のバ [グ](#page-22-0) 23

es-inst [インストールスクリプトと、グラフィカルユーザインタフェースパネル](#page-22-0) [に、関係のないアドオン製品が表示される](#page-22-0) (4812402) 23

[エージェントアップデートを使用すると、正しくない地域対応アドオンパッケー](#page-22-0) [ジがインストールされる](#page-22-0) (4865224) 23

[Sun Fire 15K/12K](#page-22-0) システムのバグ 23

Sun Management Center [セットアップウィザードから出されるメッセージの一部](#page-22-0) [が表示されないことがある](#page-22-0) (4860962) 23

#### [Sun Fire Link](#page-22-0) のバグ 23

[パッチがインストールされていないと、](#page-22-0)Sun Fire Link Remote Shared Memory (WRSM) [プロクシのコアダンプが出力される](#page-22-0) (4719746) 23

XML 構成の管理オプションを使って XML [ファイルを新規のファブリックに適用](#page-23-0) [すると、誤ったエラーメッセージが表示される](#page-23-0) (4855354) 24

Sun Fire 15K/12K システムと Sun Fire Link [システムに関するバグ](#page-24-0) 25

Sun Management Center 3.0 [ソフトウェアを削除すると、](#page-24-0)SUNWwccmn パッケージ [も同時に削除される](#page-24-0) (4824529) 25

Sun Fire 15K/12K システム、[Sun Fire 6800/4810/4800/3800](#page-24-0) システム、Sun [Enterprise 6500/5500/4500/3500](#page-24-0) システムに関するバグ 25

es-validate [コマンドが、更新の後に、ドメイン再構成モジュールがセット](#page-24-0) [アップされていないことを示すメッセージを出力する](#page-24-0) (4857280) (4858900) 25

#### **2** [実行時の問題](#page-26-0) **27**

[Sun Management Center 3.5](#page-26-0) ソフトウェアのバグ 27

Sun Management Center 3.5 で Java [プロセスがメッセージなしに終了する](#page-26-0) [\(4770335\) 27](#page-26-0)

**4** Sun Management Center 3.5 ご使用にあたって • 2003 年 7 月

[地域対応に関するバグ](#page-27-0) 28

Netscape 4.7x [が簡体字中国語ロケール](#page-27-0) (zh\_CN.GBK および zh\_CN.GB18030) で [ページを正しく表示しない](#page-27-0) (4864462) 28

Netscape 4.6x が繁体字中国語ロケール (zh\_TW.UTF-8) [でヘルプページを正しく](#page-27-0) 表示しない [\(4880488\) 28](#page-27-0)

Web [ブラウザの言語を簡体字中国語](#page-27-0) (zh) に設定しても、Web ブラウザのコン [ソールが英語のままである](#page-27-0) (4863879) 28

繁体字中国語ロケールの Sun Fire Link [の「ヘルプ」ボタンが間違ったロケールを](#page-27-0) 指している [\(4856610\) 28](#page-27-0)

[フランス語ロケールの場合、](#page-28-0)Hardware Diagnostic Suite のボタンが途中で切れて [いることがある](#page-28-0) (4862340) 29

[Hardware Diagnostic Suite](#page-28-0) ソフトウェアのバグ 29

JAVA\_HOME パスに設定されている値が 80 [文字を超えると、間違ったエラー](#page-28-0) [メッセージが表示される](#page-28-0) (4854768) 29

[メモリリークが少しずつ発生すると、](#page-28-0)Sun Management Center 3.5 がク [ラッシュすることがある](#page-28-0) (4768232) 29

[Performance Reporting Manager](#page-28-0) ソフトウェアのバグ 29

Java サービスに問題が発生すると、[Performance Reporting Manager](#page-28-0) がエー [ジェントデータの収集に失敗する](#page-28-0) (4855306) 29

Performance Reporting Manager の設定中、18 [文字より長いマウントポイントを](#page-29-0) [持つディレクトリ名が拒否される](#page-29-0) (4856682) 30

[「全ホスト」オプションを選択した場合、アラームレポートが正しくフィルタリ](#page-30-0) ングされない [\(4788475\) 31](#page-30-0)

[Service Availability Manager](#page-30-0) ソフトウェアのバグ 31

完全指定のホスト名を使って EService [オブジェクトを作成した場合、「サービス](#page-30-0) [オブジェクトの変更」ウィンドウまたは「サービスマネージャ」ウィンドウを起](#page-30-0)<br>動できない (4852117) - 31 動できない (4852117)

Microsoft Windows 2000 [システム上で「サービスオブジェクトの変更」ダイアロ](#page-31-0) [グボックスに文字を入力できないことがある](#page-31-0) (4738717) 32

[System Reliability Manager](#page-31-0) ソフトウェアのバグ 32

Solaris 9 オペレーティング環境では OS [クラッシュダンプアナライザモジュール](#page-31-0) [がサポートされない](#page-31-0) (4841420) 32

[Sun Enterprise 6500/5500/4500/3500](#page-31-0) サーバのバグ 32

[構成リーダのメモリ消費量が増加する](#page-31-0) (4808821) 32 [構成リーダの実行時、テープドライブエラーが表示されることがある](#page-31-0) [\(4846230\) 32](#page-31-0)

[Sun Fire 6800/4810/4800/3800](#page-32-0) システムのバグ 33

[ドメイン構成リーダで若干のメモリリークが発生する](#page-32-0) (4862493) 33

[電源装置が故障すると、電源装置表に黒い印が表示される](#page-32-0) (4844612) 33

[Sun Fire 15K/12K](#page-32-0) システムのバグ 33

目次 **5**

フェイルオーバーが有効状態であるとき、システム表には黒い印が表示される [\(4852731\) 33](#page-32-0)

[システムコントローラ上のプラットフォームエージェントにおけるメモリリーク](#page-32-0) [\(4860281\) 33](#page-32-0)

Sun Management Center [コンソールの右側にあるパネルでプラットフォームアイ](#page-33-0) [コンが表示されないことがある](#page-33-0) (4864183) 34

System Management Services [が停止し、キャッシュのリフレッシュが発生する](#page-33-0) [と、システムコントローラ上のプラットフォームエージェントが停止する](#page-33-0) [\(4822944\) 34](#page-33-0)

[Sun Fire Link](#page-33-0) のバグ 34

[リンクの起動中にノードに障害が発生すると、](#page-33-0)Sun Management Center コンソー [ルと「ファブリックの詳細」ウィンドウが凍結することがある](#page-33-0) (4857941) 34 Sun Fire Link Switch [構成にストライピングレベル](#page-34-0) 1 がサポートされない [\(4858050\) 35](#page-34-0)

[クラスタノードが停止するとき、](#page-34-0)Sun Management Center のリンク状態の更新が 遅い [\(4644785\) 35](#page-34-0)

[新しいファブリックが読み込まれても、](#page-34-0)Sun Fire Link のファブリック名が更新さ れない [\(4771624\) 35](#page-34-0)

構成したはずのノードが Sun Fire Link [オブジェクトの下に表示されないことがあ](#page-34-0) る [\(4855154\) 35](#page-34-0)

[登録済みノードの管理メニューオプションが表示されないことがある](#page-35-0) [\(4855259\) 36](#page-35-0)

[スイッチの物理表示または論理表示のアラームの色が表示されない](#page-35-0) [\(4855551\) 36](#page-35-0)

[「ファブリックの詳細」ウィンドウの右側にスクロールバーが表示されない](#page-35-0) [\(4856536\) 36](#page-35-0)

[「シャーシとリンク」表示法の「ファブリックの詳細」ウィンドウに空のグレー](#page-35-0) [の四角が表示されることがある](#page-35-0) (4856884) 36

[Fabric Manager Remote Shared Memory](#page-36-0) プロクシでメモリリークが発生する [\(4863270\) 37](#page-36-0)

[経路の属性ウィンドウでデータがなくなる](#page-36-0) (4771419) 37

[Sun Fire 15K/12K](#page-36-0) システムと Sun Fire Link システムのバグ 37

Sun Fire 15K/12K [シャーシから複数のノードを同じパーティションに構成してい](#page-36-0) [るとき、ノードの削除に失敗することがある](#page-36-0) (4856525) 37

[Volume Systems Products \(VSP\) High-End Entry](#page-37-0) サーバ (ワークグループサーバ) の問 [題](#page-37-0) 38

Agent Update [ユーティリティでアップグレードした後、](#page-37-0)Sun Ultra 5 ワークス テーションが Sun Ultra 10 [ワークステーションとして認識することがある](#page-37-0) 38 VSP High-End Entry サーバ ([ワークグループサーバ](#page-38-0)) のバグ 39

[いくつかのプラットフォームタイプがオブジェクト検出メニューで利用できない](#page-38-0) [\(4822174\) 39](#page-38-0)

#### **3** [マニュアルに関する情報](#page-40-0) **41**

[マニュアルの誤り](#page-40-0) 41

『*Sun Management Center 3.5* [インストールと構成ガイド』の第](#page-40-0) 1 章 41

『*Sun Management Center 3.5* [インストールと構成ガイド』の付録](#page-41-0) E 42

『*Sun Management Center 3.5* [インストールと構成ガイド』の「](#page-43-0)Sun Management Center [のインストール後の作業」](#page-43-0) 44

『 *Sun Management Center 3.5* [インストールと構成ガイド』の「](#page-43-0)T3 デバイス構成情 報の削除 ([存在する場合](#page-43-0))」 44

『*Sun Management Center 3.5* [インストールと構成ガイド』の「](#page-44-0)Sun StorEdge A5x00 [パッチ」](#page-44-0) 45

『*[Sun Management Center Hardware Diagnostic Suite 2.0](#page-45-0)* ユーザーガイド』の英語の [ヘルプファイル名](#page-45-0) 46

『*[Sun Management Center 3.5 VSP High-End Entry](#page-45-0)* サーバー *(*ワークグループサー バー*)* [のための追補マニュアル』の「各言語対応パッケージのインストールの準](#page-45-0) [備」](#page-45-0) 46

『*Sun Management Center 3.5* [ワークステーションのための追補マニュア](#page-46-0) [ル』の「各言語対応パッケージの更新」](#page-46-0) 47

関係するマニュアル: [日本語、フランス語、韓国語、簡体字中国語、繁体字中国語](#page-46-0) [用の各補足マニュアルは](#page-46-0) PDF ファイル形式のみ - 47

『*Sun Management Center 3.5 Netra* [サーバーのための追補マニュアル』の第](#page-46-0) 1 [章](#page-46-0) 47

『*[Sun Management Center 3.5 Sun Fire 15K/12K](#page-47-0)* システムのための追補マニュア ル』の「CLI [によるソフトウェアのアンインストール」](#page-47-0) 48

『*[Sun Fire Link Fabric Administrator's Guide](#page-47-0)*』の「Sun Fire Link Administration [Overview](#page-47-0)」 48

『*[Sun Fire Link Fabric Administrator's Guide](#page-49-0)*』の付録 B「Importing Preconfigured [XML Files Using the Manage XML Configurations Option](#page-49-0) [4841740] 50

『*Sun Fire Link* [ソフトウェアインストールマニュアル』の「](#page-50-0)Sun Management [Center 3.0 Platform Update 4](#page-50-0) から Sun Management Center 3.5 へのアップグレー [ド」](#page-50-0) 51

『*Sun Fire Link* [ソフトウェアインストールマニュアル』の「](#page-51-0)Sun Management [Center 3.0 Platform Update 4](#page-51-0) から Sun Management Center 3.5 へのアップグレー [ド」](#page-51-0) 52

『*Sun Fire Link* [ソフトウェアインストールマニュアル』の「](#page-52-0)Sun Fire Link ソフト ウェアの 1.0 から 1.1 [へのアップグレード方法」](#page-52-0) 53

『*Sun Fire Link* [ソフトウェアインストールマニュアル』の表](#page-53-0) 3–1 の「Sun Management Center および Sun Fire Link [パッケージのインストール先」](#page-53-0) 54

『*Sun Fire Link* [ソフトウェアインストールマニュアル』の「](#page-53-0)Sun Management Center 3.5 [のセットアップウィザードによる](#page-53-0) Sun Fire Link 追加ソフトウェアの設 [定」](#page-53-0) 54

『*Sun Fire Link* [ソフトウェアインストールマニュアル』の付録](#page-53-0) A「CLI を使用し た Sun Management Center 3.5 [ソフトウェアのインストール、設定、アンインス](#page-53-0) [トール」](#page-53-0) 54

『*Sun Fire Link* ソフトウェアインストールマニュアル』の「Sun Fire Link 用エー [ジェント更新イメージの作成」](#page-53-0) 54

『*Sun Fire Link* [ソフトウェアインストールマニュアル』、『](#page-54-0)*Sun Management 3.5 Sun Fire 15K/12K* [システムのための追補マニュアル』、『](#page-54-0)*Sun Management Center 3.5 Sun Fire 6800/4810/4800/3800* [システムのための追補マニュアル』、『](#page-54-0)*Sun Management Center 3.5 Starfire* [サーバーのための追補マニュアル』、『](#page-54-0)*Sun [Management Center 3.5 Sun Enterprise 6500/5500/4500/3500](#page-54-0)* システムのための追補マ ニュアル』の「Sun Management Center 3.5 [ソフトウェアのアンインストー](#page-54-0) [ル」](#page-54-0) 55

**8** Sun Management Center 3.5 ご使用にあたって • 2003 年 7 月

# <span id="page-8-0"></span>はじめに

『*Sun Management Center 3.5* ご使用にあたって』では、Sun™ Management Center 3.5 ソフトウェアのリリースまでに判明しなかったインストールに関する問題などにつ いて説明します。また、Sun Management Center 3.5 ソフトウェアを拡張するアドオ ンパッケージに関するインストール時の問題などについても説明します。Sun Management Center 3.5 のマニュアルは Sun Management Center 3.5 Software 2 of 2 CD にあります。『Sun Management Center 3.5 ご使用にあたって』に含まれる情報 は、Sun Management Center 3.5 Software 2 of 2 CD にある情報より優先します。 『*Sun Management Center 3.5* ご使用にあたって』は <http://docs.sun.com> にある Sun Management Center 3.5 Software Collection - Japanese に含まれています。

## 対象読者

このマニュアルは、Sun Management Center 3.5 ソフトウェアおよび Sun Management Center 3.5 を拡張するアドオンパッケージをインストールおよび使用するユーザーやシステム管理者を対 象としています。

## 関連マニュアル

Sun Management Center 3.5 ソフトウェアをインストールまたは使用するときには、次のマ ニュアルを参照する必要もあります。

- 『*Sun Management Center 3.5* インストールと構成ガイド』
- 『*Sun Management Center 3.5* ユーザーガイド』
- 『*Sun Management Center 3.5 Developer Environment Reference Manual*』
- 『*Sun Management Center 3.5 System Reliability Manager* ユーザーガイド』
- 『*Sun Management Center 3.5 Performance Reporting Manager* ユーザーガイド』
- 『*Sun Management Center 3.5 Service Availability Manager* ユーザーガイド』
- 『 *Sun Management Center Tivoli TEC Adaptor Installation Guide*』
- 『*Sun Management Center CA Integration Package User's Guide for Unicenter TNG*』
- 『*Sun Management Center Change Manager 1.0.1 Administration Guide*』
- 『*Sun Management Center Hardware Diagnostic Suite 2.0* ユーザーガイド』
- 『*Sun Management Center 3.5* ワークステーションのための追補マニュアル』
- 『*Sun Management Center 3.5 VSP High-End Entry* サーバー *(*ワークグループサーバー*)* のため の追補マニュアル』
- 『*Sun Management Center 3.5 Sun Fire 6800/4810/4800/3800* システムのための追補マニュアル』
- 『*Sun Fire Link* ソフトウェアインストールマニュアル』
- 『*Sun Management Center 3.5 Sun Fire 15K/12K* システムのための追補マニュアル』
- 『*Sun Management Center 3.5 Sun Enterprise 6500/5500/4500/3500* システムのための追補マ ニュアル』
- 『*Sun Management Center 3.5 Starfire* サーバーのための追補マニュアル』
- 『*Sun Management Center 3.5 Netra* サーバーのための追補マニュアル』

注 **–** Sun はこのマニュアル内で引用するサン以外の Web サイトが使用可能かどうかについて は 責任を負いません。Sun は、そのようなサイトや資料から入手できる内容、広告、製品、その他 について保証したり責任を負うものではありません。こうしたサイトやリソース上で、またはこ れらを経由して利用できるコンテンツ、製品、サービスを利用または信頼したことに伴って発生 した (あるいは発生したと主張される) いかなる損害や損失についても、Sun は一切の責任を負い ません。

## **UNIX** コマンドの使用

このマニュアルは、システムの停止、システムの起動、デバイスの構成など、UNIX® の基本的な コマンドや手順については説明しません。

このような情報については、次のマニュアルを参照してください。

- 『*Solaris Handbook for Sun Peripherals*』
- <http://docs.sun.com>にある Solaris™ ソフトウェア環境に関するオンラインマニュアル
- システムに付属するその他のソフトウェアマニュアル

## 製品情報

この製品についての情報は、[http://www.sun.com/sunmanagementcenter](http://www.sun.com/solaris/sunmanagementcenter) にある Sun Management Center Web サイトに掲載されています。

Sun Management Center 3.5 製品にはオープンソースソフトウェアが含まれています。オープン ソースソフトウェアのライセンス条件、帰属および著作権についての記述は、次のデフォルトパ スにアクセスして見ることができます。/cdrom/cdrom0/image/Webserver/Solaris\_9 /SUNWtcatr/install/copyright

# **Sun** のオンラインマニュアル

docs.sun.com™ では、Sun が提供しているオンラインマニュアルを参照することができます。マ ニュアルのタイトルや特定の主題などをキーワードとして、検索を行うこともできます。URL は、<http://docs.sun.com> です。

## **Sun** のマニュアルの注文方法

Sun Microsystems では、精選した印刷版の製品マニュアルを提供しています。マニュアルの一覧 と注文方法については、<http://docs.sun.com> の「印刷された文書の購入」を参照してください。

## 表記上の規則

このマニュアルでは、次のような字体や記号を特別な意味を持つものとして使用します。

#### 表 **P–1** 表記上の規則

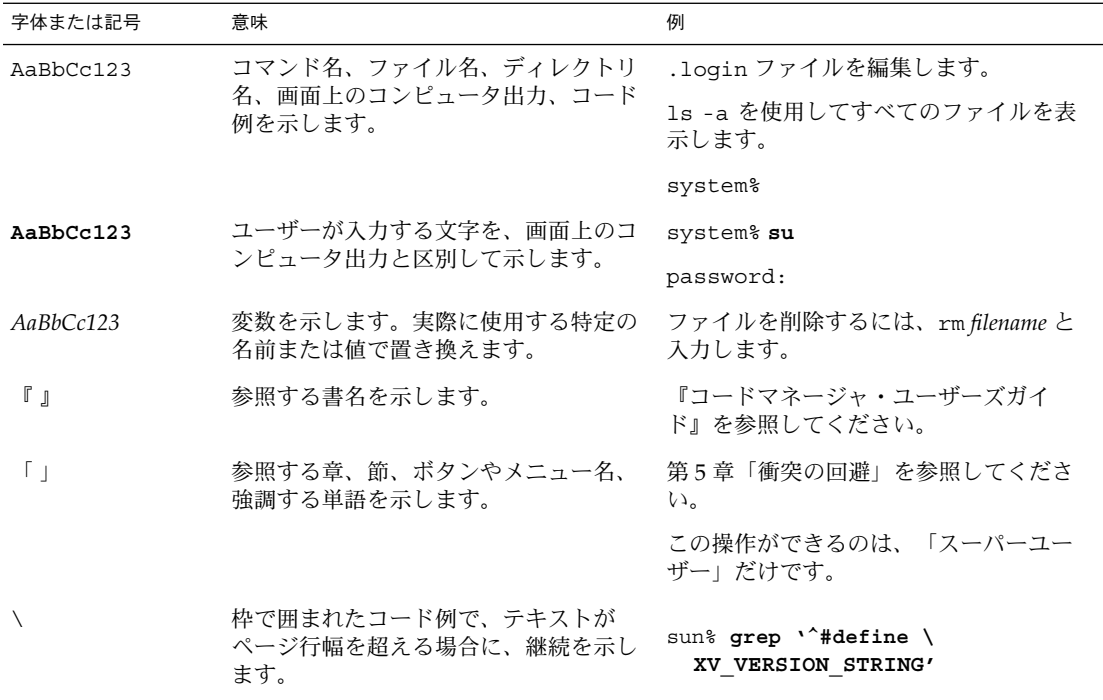

コード例は次のように表示されます。

■ C シェル

machine\_name% **command y**|**n** [*filename*]

■ C シェルのスーパーユーザー

はじめに **11**

machine\_name# **command y**|**n** [*filename*]

■ Bourne シェルおよび Korn シェル

\$ **command y**|**n** [*filename*]

■ Bourne シェルおよび Korn シェルのスーパーユーザー

# **command y**|**n** [*filename*]

[ ] は省略可能な項目を示します。上記の例は、*filename* は省略してもよいことを示しています。

| は区切り文字(セパレータ) です。この文字で分割されている引数のうち1つだけを指定しま す。

キーボードのキー名は英文で、頭文字を大文字で示します (例: Shift キーを押します)。ただ し、キーボードによっては Enter キーが Return キーの動作をします。

ダッシュ (-) は 2 つのキーを同時に押すことを示します。たとえば、Ctrl-D は Control キーを 押したまま D キーを押すことを意味します。

<span id="page-12-0"></span>第 **1** 章

# インストールに関する情報

この章では、Sun Management 3.5 ソフトウェアやその拡張であるアドオンパッケー ジをインストールする際に起る問題について説明します。Sun Management Center 3.5 のマニュアルは、Sun Management Center 3.5 Software 2 of 2 CD に収録されてい ます。『Sun Management Center 3.5 ご使用にあたって』に記載されている情報は、 Sun Management Center 3.5 Software 2 of 2 CD の『Sun Management Center 3.5 ご使 用にあたって』に記載されている情報より優先します。 『*Sun Management Center 3.5* ご使用にあたって』は <http://docs.sun.com> にある Sun Management Center 3.5 Software Collection - Japanese に含まれています。

Sun Management Center 3.5 Software 2 of 2 CD でこのマニュアルが提供された後に、 次のインストールに関するバグ情報がこの章に追加されました。

- 17 ページの「Windows 98 プラットフォーム: Console、[Hardware Diagnostic](#page-16-0) Suite、および Performance Reporting Manager [をデフォルトの場所にインストー](#page-16-0) [ルすると動作しない](#page-16-0) (4884908)」
- 18ページの「地域対応済み環境で SUNWescom [パッケージに関して正しくない](#page-17-0) [メッセージが表示される](#page-17-0) (4840461)」
- 18[ページの「一部のアジアロケールのバイナリコードライセンスと追加条項、条](#page-17-0) [件が英語で表示される](#page-17-0) (4882094)」
- 19 ページの「Windows 98 プラットフォームでは [Hardware Diagnostic Suite](#page-18-0) Console [を簡体字中国語ロケールで使用できない](#page-18-0) (4883371)」

インストールに関するバグ

## インストールガイドのパッチ専用手順を実行すると、特に大きなイメージが生成 される **(4858591)**

『Sun *Management Center 3.5* インストールと構成ガイド』に従ってパッチイメージの ディレクトリをルートレベルに作成すると、パッチ専用イメージに Sun Management Center の /sbin サブディレクトリと /lib サブディレクトリが作成されます。その ため、パッチイメージのサイズが必要以上に大きくなってしまいます。パッチ専用イ メージには、本来、/sbin と /lib ディレクトリは必要ありません。

回避策**:** この問題を回避する方法は次の通りです。

<span id="page-13-0"></span>1. マシン上に次のディレクトリ構造を作成します。

/disk2/image/Patches/Solaris\_2.6 .. /Solaris 7 .. /Solaris 8 /Solaris 9

- 2. パッチファイルをダウンロードし、圧縮を解除します。
- 3. このパッチを Solaris の適切なディレクトリに入れます。
- 4. イメージツールを実行します。インストールファイルのソースディレクトリを求め るメッセージに対して /disk2/image を指定します。

スクリプトを開始すると、「グループ化サービスは起動できませんでした。」ま たは「プラットフォームエージェントは起動できませんでした。」というエラー メッセージが表示されることがある **(4851517)**

負荷の高いマシンで Sun Management Center のコンポーネントを開始すると、次の エラーメッセージが表示されることがあります。

*Component* は起動できませんでした。

さらに、特定のコンポーネントプロセスが特定の時間内に起動を開始しないと、実際 にはコンポーネントが正常に起動されているにもかかわらず、この同じエラー メッセージが表示されることがあります。

この問題は、グループ化サービスの場合にも、プラットフォームエージェントコン ポーネントの場合にも発生しています。

スクリプトの起動では、次のアクションが行われます。

- コンポーネントプロセスを開始します。
- *x* 秒間スリープします。
- プロセスのステータスをチェックし、成功か失敗かを報告します。

負荷の高いマシンでは、ステータスチェックの返答が間に合わないために、ステータ スチェックが正しくないというエラーになることがあります。このエラーは、結果が *x* 秒以内に戻されなかったために起ります。

回避策**:** 次の手順を行います。

- 1. /usr/bin/ps -eaf | grep esd コマンドを実行して、次のプロセスが動作して いるか確認します。
	- エージェント
	- トポロジーサービス
	- トラップハンドラサービス
	- 構成サービス
	- イベントハンドラサービス
	- メタデータサービス
	- プラットフォームエージェント
	- プラットフォームエージェントのインスタンス
- **14** Sun Management Center 3.5 ご使用にあたって 2003 年 7 月
- <span id="page-14-0"></span>2. /usr/ucb/ps —wwxa | grep SunMCService コマンドを実行して、グループ サービスが動作しているか確認します。
- 3. /usr/ucb/ps —wwxa | grep java | grep ServerMain コマンドを実行し て、Java サーバが動作しているか確認します。
- 4. /usr/ucb/ps —wwxa | grep java | grep tomcat コマンドを実行して、 Web サーバが動作しているか確認します。
- 5. /usr/ucb/ps —wwxa | grep java | grep HWDS コマンドを実行して、ハード ウェアサービスが動作しているか確認します。

動作していないサービスがある場合は、マシンの負荷を減らしてから Sun Management Center の各プロセスを再起動してください。

#### **es-makeagent** コマンドを **CD** イメージから実行できない **(4863944)**

es-makeagent コマンドを CD または CD イメージから実行することができません。 コマンドは、次のエラーメッセージを表示してからシステムプロンプトに戻ります。

es-makeagent を CD イメージから呼び出しています。 /var/run/tmp/SunMCInstall/sbin/es-makeagent: オプションが正しくありません -- L

回避策**:** Sun Management Center サーバがインストールされているマシンから esmakeagent コマンドを実行します。次のコマンドを使用してください。

# **/opt/SUNWsymon/sbin/es-makeagent**

/opt は、Sun Management Center 3.5 がインストールされているディレクトリです。 Sun Management Center 3.5 がこれとは別のディレクトリにインストールされている 場合は、/opt の代わりに、Sun Management Center が実際にインストールされてい るディレクトリの最上部の名前を指定します。

**Sun Management Center 3.5** を **Solaris** プラットフォームにインストールす る前にパッチの適用が必要なバグ

> **Sun Management Center Change Manager 1.0** サーバがインストールされてい ると、**Sun Management Center 3.0** のアップグレードやアンインストールがで きない **(4820069)**

> Sun Management Center 3.0 サーバと Sun Management Center Change Manager 1.0 サーバがシステムにインストールされている場合は、次のどちらかの操作を行う前に パッチを適用する必要があります。

- Sun Management Center 3.0 サーバソフトウェアを Sun Management Center 3.5 サーバソフトウェアにアップグレードする。
- Sun Management Center 3.0 サーバソフトウェアをアンインストールする。

回避策**:** アップグレードやアンインストールの処理を行う前に、Sun Management Center 3.0 サーバソフトウェアが動作しているシステムに次のパッチのどちらかを適 用します。

第 1 章 • インストールに関する情報 **15**

- <span id="page-15-0"></span>■ Solaris 9 オペレーティング環境が動作しているシステムで Sun Management Center を使用している場合は、113106-01 を適用します。
- Solaris 8 オペレーティング環境が動作しているシステムで Sun Management Center を使用している場合は、113105-01 を適用します。

これらのパッチは、SunSolveSM Web サイト (<http://sunsolve.sun.com>) からダ ウンロードできます。

## 地域対応に関する問題

地域対応済みの **PDF** 文書を **Solaris 2.6**、**Solaris 7**、または **Solaris 8** オペレー ティング環境にインストールできない

地域対応の PDF 文書パッケージの名前が 9 文字を超えています。地域対応済みの文書 を Solaris 2.6、Solaris 7、または Solaris 8 オペレーティング環境が動作するシステム にインストールする場合は、このような長いパッケージ名をサポートするために適切 なパッチを適用する必要があります。

回避策**:** 地域対応済みの PDF 文書パッケージを次の手順に従って Solaris 7 または Solaris 8 オペレーティング環境にインストールします。

注 **–** 現時点では、Solaris 2.6 サーバ用のパッチはありません。

- 1. Solaris 7 または Solaris 8 オペレーティング環境が動作するシステムにログインし ます。
- 2. SunSolve プログラムパッチサイト (http://sunsolve.Sun.COM/pubcgi/show.pl?target=patches/patch-access) のページを表示します。
- 3. Find Patch フィールドに適切なパッチ ID を指定します (表 1–1 を参照)。

注 **–** SunSolve サイトを確認して、最新のパッチをダウンロードしてください。

表 **1–1** Solaris 文書サーバのパッチ

| オペレーティング環境           | 適用すべきパッチ          |
|----------------------|-------------------|
| Solaris 7 オペレーティング環境 | 107332-02 (ライブラリ) |
|                      | 107443-14         |
| Solaris 8 オペレーティング環境 | 110380-03 (ライブラリ) |
|                      | 110934-04         |

- 4. ダウンロードするパッチごとに「Download HTTP」か「Download FTP」をク リックします。
- **16** Sun Management Center 3.5 ご使用にあたって 2003 年 7 月
- <span id="page-16-0"></span>5. ライブラリ .zip パッチパッケージが格納されているディレクトリに移動します。
- 6. ライブラリパッチパッケージを解凍します。

% **unzip** *library-patch-id***.zip**

- 7. スーパーユーザーになります。
- 8. パッチを適用します。

# **patchadd** *library-patch-id*

- 9. 手順 4 でダウンロードした 2 つめのパッチに対して手順 5 から 8 を繰り返します。
- 10. Sun Management Center 3.5 の地域対応済み PDF コレクションパッケージをイン ストールします。

地域対応に関するインストール時のバグ

**Windows 98** プラットフォーム**: Console**、**Hardware Diagnostic Suite**、および **Performance Reporting Manager** をデフォルトの場所にインストールすると動 作しない **(4884908)**

Microsoft Windows 98 プラットフォームでは、Sun Management Center 3.5 をデ フォルトの場所 (C:\Program Files\SunMC) にインストールすると、Console、 Performance Reporting Manager、または Hardware Diagnositc Suite の地域対応版を 使用できない場合があります。

この問題は、デフォルトの場所のパス名が Microsoft Windows 98 環境で許される内 部制限の長さを超えている場合に発生します。

注 **–** この制限は、インストールされている製品が英語環境だけの場合は発生しませ ん。

次のエラーメッセージが表示されます。

Out of Environment Space

The report service is not available

Please make sure the Hardware Diagnostic Suite server is running on the Sun Management Center server machine.

回避策**:** このソフトウェアの地域対応版をインストールするときに、たとえば、 C:\smc または C:\sunmc のように、短いパス名を指定します。

別のインストール場所を指定することに関する詳細は、『*Sun Management Center 3.5* インストールと構成ガイド』の「Microsoft Windows 上に Sun Management Center 3.5 をインストールする」の手順 6 を参照してください。

第 1 章 • インストールに関する情報 **17**

<span id="page-17-0"></span>地域対応済み環境で **SUNWescom** パッケージに関して正しくないメッセージが表 示される **(4840461)**

地域対応済み環境のインストール時にシステムが正しくないエラーメッセージを表示 します。次のエラーメッセージが表示されます。

SUNWescom : package not found

このエラーメッセージは短時間だけ表示されます。

注 **–** このメッセージは C ロケールのインストール時には表示されません。

回避策**:** このエラーメッセージは無視してください。SUNWescom パッケージは正常に インストールされています。製品の機能は損なわれていません。

一部のアジアロケールのバイナリコードライセンスと追加条項、条件が英語で表 示される **(4882094)**

インストール時、次のアジアロケール用バイナリコードライセンス (BCL) と追加条 項、条件は英語で表示されます。

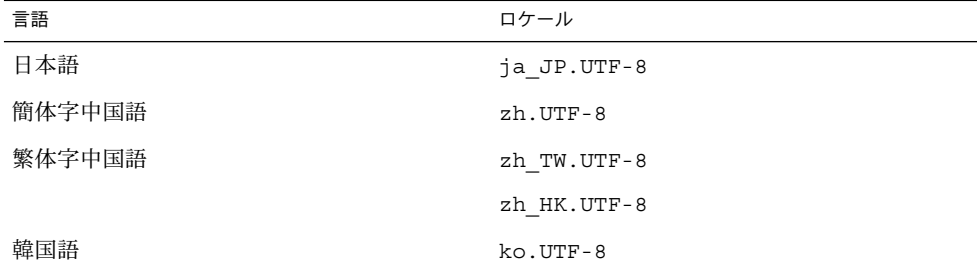

次のアジアロケールでは BCL ファイルが地域対応済みで、適切な言語で表示されま す。

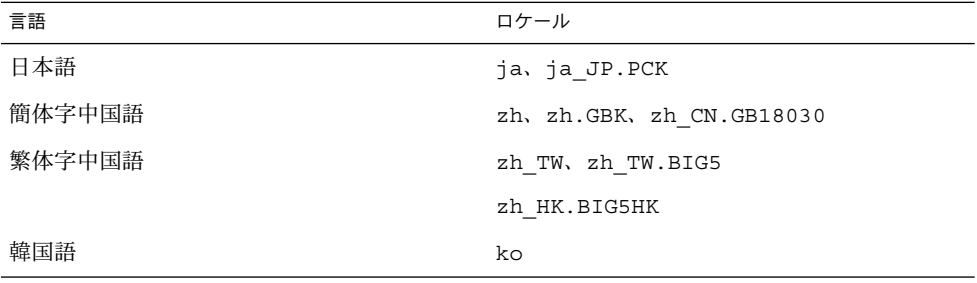

## **18** Sun Management Center 3.5 ご使用にあたって • 2003 年 7 月

<span id="page-18-0"></span>サポートされているすべての言語で BCL を読むには、Sun Management Center 3.5 メ ディアキットに含まれるライセンス (印刷物) を参照してください。

回避策**:** ありません。

#### **Windows 98** プラットフォームでは **Hardware Diagnostic Suite Console** を簡体 字中国語ロケールで使用できない **(4883371)**

Microsoft Windows 98 ソフトウェアを簡体字中国語ロケールで実行しているシステム では Hardware Diagnostic Suite Console は起動しません。

回避策**:** Microsoft Windows 98 を実行するときは、英語版のコンソールをインストー ルしてください。

#### **es-makeagent** が英語以外のロケールをサポートしない **(4864504)**

es-makeagent イメージを使ってエージェントを英語以外のロケールでインストール すると、特定のロケールパッケージディレクトリが見つからないことを示す警告 メッセージがインストールログファイルに書き込まれます。次はその例です。

Unable to find package directory for SUNWjaesi

es-makeagent コマンドで作成されるエージェントインストールイメージには、英語 のロケールパッケージしか含まれていません。つまり、es-makeagent コマンドは、 エージェントインストールイメージに英語以外のロケールパッケージを追加しませ ん。

回避策**:** エージェントを英語以外のロケールでインストールする場合は、次のいずれか の方法を使用してエージェントをインストールしてください。

- Sun Management Center 3.5 インストール CD か、インストール CD イメージから エージェントをインストールします。手順の説明は、『 *Sun Management Center 3.5* インストールと構成ガイド』 の「Solaris プラットフォームに Sun Management Center 3.5 をインストールする」を参照してください。
- es-qui-imagetool ユーティリティを使ってエージェントアップデートイメージ を作成します。手順の詳細は、『*Sun Management Center 3.5* インストールと構成ガ イド』の「es-gui-imagetool を使用してエージェント更新イメージを作成す る」を参照してください。

エージェントをインストールします。手順の説明は、『*Sun Management Center 3.5* インストールと構成ガイド』の「agent-update.bin を使用して、エージェント 更新イメージからエージェントをインストールまたは更新する」を参照してくださ い。

■ es-imagetool ユーティリティを使ってエージェントアップデートイメージを作 成します。手順の説明は、『*Sun Management Center 3.5* インストールと構成ガイ ド』の「 es-imagetoolを使用してエージェント更新イメージを作成する」を参 照してください。

エージェントをインストールします。手順の説明は、『*Sun Management Center 3.5* インストールと構成ガイド』の「agent-update.bin を使用して、エージェント 更新イメージからエージェントをインストールまたは更新する」を参照してくださ

第 1 章 • インストールに関する情報 **19**

<span id="page-19-0"></span>地域対応済み環境で **es-guiinst** を使用すると、完全なインストールメッセージ が表示されない **(4841202)**

es-guiinst コマンドをアジア用ロケールで実行すると、一部のスクリーンでは、イ ンストールメッセージが不完全に表示されます。比較的大きなシステムフォントサイ ズを使用すると、英語ロケールでもこの問題が起ります。

回避策**:** ウィンドウの大きさを手動で変更するかウィンドウを最大化して、テキストを 表示します。

**es-inst** コマンドを使って **Sun Management Center 3.5 Installation 1 of 2 CD** から追加製品をインストールすると、英語以外のパッケージがインストールされ ない **(4862856)**

es-inst コマンド行スクリプトを使って Sun Management Center 3.5 Installation 1 of 2 CD からアドオン製品をインストールしても、英語以外のパッケージはインストール されません。この問題が起るのは次の場合です。

- Sun Management Center サーバマシンかコンソールマシンに、すべての言語ロ ケールがすでにインストールされている。
- 後の時点で、es-inst コマンド行スクリプトを使って Sun Management Center 3.5 Installation 1 of 2 CD からサーバーマシンかコンソールマシンにアドオン製品 をインストールする。

次のエラーメッセージが表示されます。

All supported languages are installed.

注 **–** このバグはエージェント専用マシンでは発生しません。

回避策**:** Sun Management Center 3.5 Installation 2 of 2 CD からアドオン製品をインス トールします。次の手順に従います。

- 1. Sun Management Center サーバとエージェントがインストールされているマシン にスーパーユーザとしてログインします。
- 2. Sun Management Center 3.5 Installation 2 of 2 CD を CD-ROM ドライブに挿入し ます。
- 3. es-inst コマンド行スクリプトか es-guiinst コマンドを使ってアドオン製品を インストールします。
	- コマンド行インストール es-inst を使用する場合は、
		- a. 次のように入力します。
			- # **/opt/SUNWsymon/sbin/es-inst -S /cdrom/cdrom0/image**

<span id="page-20-0"></span>インストールプロセスによって、使用可能なアドオン製品がチェックされま す。アドオン製品のチェックが終わると、インストールされていないアドオ ン製品が 1 つずつ表示されます。そのアドオン製品をインストールするかど うかを指定します。

b. アドオン製品をインストールする場合は y を、インストールしない場合は n を入力します。

すべての指定が終わると、選択したアドオン製品がインストールされます。

- グラフィカルインストール es-quiinst を使用する場合は、
	- a. 次のように入力します。

# **/opt/SUNWsymon/sbin/es-guiinst**

「ようこそ」画面が表示されます。「次へ」をクリックすると、「インス トールファイルのあるディレクトリを指定」画面が表示されます。 Installation 2 of 2 CD が CD-ROM ドライブに挿入されているか確認しま す。

b. ソースディレクトリの入力を要求されますので、次のコマンドを入力しま す。

# **/cdrom/cdrom0/image**

c. 「次へ」をクリックします。

インストールプロセスによって、使用可能なアドオン製品がチェックされま す。アドオン製品のチェックが終わると、「インストール済みの製品」画面 が表示されます。

- d. 「次へ」をクリックします。 「アドオン製品の選択」画面が表示され、インストールされていないアドオ ン製品が列挙されます。
- e. インストールするアドオン製品を選択します。「次へ」をクリックすると、 選択した製品がインストールされます。

インストールが完了すると、インストールされた製品の一覧が表示されま す。Sun Management Center コンポーネントのセットアップを行うかどう かを指定します。

4. 選択した個々のアドオン製品のセットアップ手順については、Sun Management Center 3.5 リリースキットに含まれているアドオンの追補を参照してください。

## 英語以外のロケールで **es-guiuninst** の **Uninstalled Add-On Products** 要約パ ネルの「アドオン製品」リストに本稼働環境コンポーネントが誤って表示される **(4873795)**

es-guiuninst ツールを使用してアドオン製品をインストールするとき、アンインス トールされたすべてのアドオンコンポーネントを表示する要約パネルが表示されま す。このツールを使用して英語以外のロケールでアドオンコンポーネントをアンイン ストールするとき、本稼働環境がアンインストールされたアドオンコンポーネントの 1 つとして要約パネルに誤って表示されます。

第 1 章 • インストールに関する情報 **21**

<span id="page-21-0"></span>回避策**:** 本稼働環境アンインストールのメッセージを無視してください。このコンポー ネントはアンインストールされていません。

**ASCII** 文字を使用できないためにインストールを続行できなくなることがある **(4765662)**

-display オプションを指定するか、環境変数に DISPLAY を設定することによって es-guiinst コマンドを実行し、そのウィンドウを別の X11 ディスプレイサーバに表 示すると、インストールを続行できなくなることがあります。

この問題は、テキストフィールドに ASCII 文字を入力できないためと、ASCII 文字が 表示されないために起ります。

回避策**:** この問題が起る場合は、es-inst と es-setup コマンドを使ってインストー ルとセットアップを行なってください。es-inst と es-setup コマンドの使用方法 については、『*Sun Management Center 3.5* インストールと構成ガイド』を参照してく ださい。

# **Sun Management Center 3.5** アドオン製品に関する地域対応の情報

#### **Sun Management Center 3.5** アドオン製品でサポートされる言語とロケール

次の Sun Management Center 3.5 アドオン製品でサポートされる言語とロケールは、 表 1–2 の通りです。

- Sun Fire 15K/12K システム
- Starfire サーバー
- Sun Fire 6800/4810/4800/3800 システム
- Sun Enterprise 6500/5500/4500/3500 システム
- Sun Fire Link
- VSP ハイエンドエントリサーバ (ワークグループサーバ)
- デスクトップ (ワークステーション)
- Netra サーバ

表 **1–2** Sun Management Center 3.5 アドオン製品でサポートされる言語とロケール

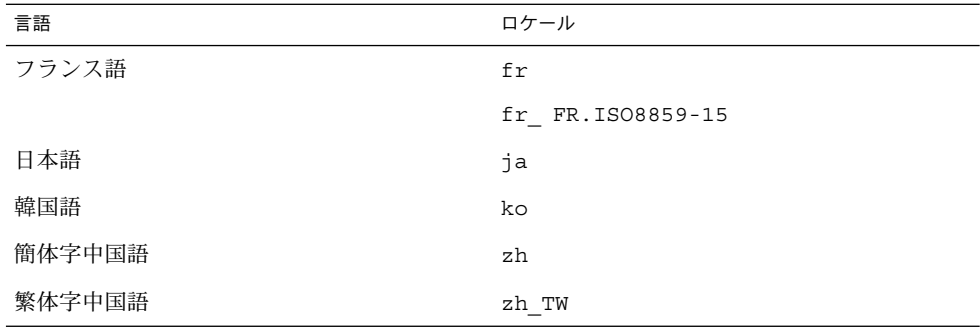

<span id="page-22-0"></span>**Sun Fire 15K/12K** システム、**Sun Fire 6800/4810/4800/3800** システム、 **Starfire** サーバ、**Sun Enterprise 6500/5500/4500/3500** システムに適用される 地域対応のバグ

> **es-inst** インストールスクリプトと、グラフィカルユーザインタフェースパネル に、関係のないアドオン製品が表示される **(4812402)**

英語以外のロケールの es-inst CLI インストールスクリプトとグラフィカルユー ザーインタフェース (GUI) パネルに、ユーザのシステムで Sun Management Center 3.5 ソフトウェアを実行する上で必要のないアドオン製品が表示されます。

回避策**:** ユーザのシステムで Sun Management Center 3.5 ソフトウェアを実行するた めに必要なアドオン製品だけを選択してください。ユーザのシステムにどの製品が関 係するかについては、各アドオン製品の Sun Management Center 3.5 の追補を参照し てください。

エージェントアップデートを使用すると、正しくない地域対応アドオンパッケー ジがインストールされる **(4865224)**

個々のアドオンコンポーネントに関連するパッケージだけがインストールされるべき であるにもかかわらず、エージェントアップデートに含まれるすべての地域対応 パッケージがインストールされてしまいます。

回避策**:** 個々のアドオンコンポーネントごとにエージェントアップデートイメージを作 成し、それぞれのエージェントアップデートを個別に実行してください。詳細は、 Sun Management Center 3.5 の追補に記載されているエージェントの更新の項を参照 してください。

## **Sun Fire 15K/12K** システムのバグ

**Sun Management Center** セットアップウィザードから出されるメッセージの一 部が表示されないことがある **(4860962)**

Sun Fire 15K/12K システムの Sun Management Center セットアップウィザードで表 示される次のメッセージの一部が表示されないことがあります。

プラットフォームエージェントのポート番号が変更されたため Sun Management Center の セキュリティを再生成する必要があります。

回避策**:** メッセージ全体は、上のテキストの通りです。

## **Sun Fire Link** のバグ

#### パッチがインストールされていないと、**Sun Fire Link Remote Shared Memory (WRSM)** プロクシのコアダンプが出力される **(4719746)**

Remote Shared Memory (RSM) のパッチ 109664-10 がシステムにインストールされて いないと、Sun Management Center ソフトウェアを使って 2 ノード直接接続を設定す るときに、クラスタノードにある WRSM プロクシのコアダンプが出力されます。

第 1 章 • インストールに関する情報 **23**

<span id="page-23-0"></span>回避策**:** システムパッチ 109664–10 をインストールしてください。

#### **XML** 構成の管理オプションを使って **XML** ファイルを新規のファブリックに適用 すると、誤ったエラーメッセージが表示される **(4855354)**

Sun Management Center コンソールの XML 構成の管理オプションを使って XML ファイルを開き、編集することができます。さらに、このファイルに含まれている任 意の構成情報を未構成のファブリックに適用することができます。未構成のファブ リックとは作成および起動はされているファブリックで、メンバーデータ (コン ピュートノード名称など) がまだ指定されていないファブリックを指します。

注 **–** XML ファイルを開き、編集する場合、このファイルが未構成ファブリックと関連 付けられていなくてもかまいません。ただし、このファイルを使ってファブリックを 構成する場合には、このファブリックがあらかじめ作成、起動されていなければなり ません。詳細は、50 ページの「『*[Sun Fire Link Fabric Administrator's Guide](#page-49-0)*』の付録 B「[Importing Preconfigured XML Files Using the Manage XML Configurations](#page-49-0) Option」 [\(4841740\)](#page-49-0)」を参照してください。

XML 構成の管理オプションを選択すると、2 つのダイアログウィンドウが表示される ことがあります。「構成」ウィンドウが 1 つだけ表示される場合は、構成をそのまま 続けることができます。ダイアログウィンドウが 2 つ表示される場合は、アクティブ ウィンドウにエラーのラベルが、アクティブでないウィンドウに構成のラベルがそれ ぞれ表示されます。そして、「エラー」ウィンドウには、次のメッセージが表示され ます。

FM 情報値を取得します

このメッセージは、新たに作成されたファブリック名にファブリックデータがまだ含 まれていないために生成されます。このメッセージを無視し、XML 構成ファイルのイ ンポートを続けてください、

回避策**:** 次の手順に従って、XML ファイルのファブリックデータを空のファブリック に適用します。

- 1. 「エラー」ダイアログウィンドウの「了解」ボタンをクリックします。 「エラー」ウィンドウが閉じられ、「構成」ウィンドウがアクティブウィンドウに なります。
- 2. 「構成」ダイアログウィンドウの「対象ディレクトリ」フィールドに、インポート したい XML 構成ファイルが含まれているディレクトリの完全なパスを入力し、 Return キーを押します。 指定したディレクトリに含まれているファイルの一覧がウィンドウに表示されま す。
- 3. インポートする XML 構成ファイルを選択します。選択したファイル名が「ファイ ル名」フィールドに表示されます。
- 4. 「開く」ボタンをクリックしてこのファイルを開きます。

<span id="page-24-0"></span>ファイルの内容が表示領域に表示されます。ファイルの内容を変更する場合は、こ こでファイルを編集できます。この内容を使ってファブリックを構成する場合は、 手順 5 に進みます。

注 **–** 手順 2 で Return キーを押してから、手順 3 で、必要な XML ファイルを選択 してください。ファイルを選択せずに「ファイル名」フィールドにファイル名を手 動で指定することはしないでください。ファイル名を手動で指定すると、ファイル を開くことができなくなります。

5. 「構成」ボタンをクリックして、XML ファイルの内容をファブリックに適用しま す。

## **Sun Fire 15K/12K** システムと **Sun Fire Link** システムに関するバグ

**Sun Management Center 3.0** ソフトウェアを削除すると、**SUNWwccmn** パッケー ジも同時に削除される **(4824529)**

Sun Management Center の es-uninst ツールは、Sun Fire 15K/12K システムのシス テムコントローラ (SC) から SUNWwccmn パッケージを自動的に削除します。しかし、 このパッケージには、Sun Fire Link システムソフトウェアが必要とするソフトウェア (wcapp) が含まれています。System Management Services (SMS) 1.3 環境では、 SUNWwccmn パッケージが SC 上に存在しなければ wcapp ソフトウェアを再起動する ことはできません。その結果、SMS 1.3 は失敗します。

回避策**:** SUNWwccmn パッケージが SC から削除されている場合は、pkgadd コマンド でこのパッケージを SC に再インストールしてください。

SUNWwccmn パッケージは、Sun Fire Link ソフトウェア配布 CD に収録されていま す。詳細は、『*Sun Fire Link* ソフトウェアインストールマニュアル』を参照してくだ さい。

# **Sun Fire 15K/12K** システム、**Sun Fire 6800/4810/4800/3800** システム、**Sun Enterprise 6500/5500/4500/3500** システムに関するバグ

**es-validate** コマンドが、更新の後に、ドメイン再構成モジュールがセット アップされていないことを示すメッセージを出力する **(4857280) (4858900)**

通常のセットアップ時に、セットアップスクリプトはすべてのアドオンソフトウェア をチェックし、必要ならセットアップスクリプトを実行します。しかし、動的再構成 (DR) モジュールにはセットアップスクリプトはありません。このモジュールをセット アップする必要がないからです。エージェントセットアップの後で es-validate ス クリプトは、DR モジュールがセットアップされていないことを示すメッセージを出 力します。

第 1 章 • インストールに関する情報 **25**

注 **–** バグ番号 4857280 と 4858900 はすべてのロケールに関係します。

回避策**:** es-validate スクリプトを実行す際に、DR モジュール向けに出力される not set up 状態を無視してください。

# <span id="page-26-0"></span>実行時の問題

この章では、すでに判明している実行時の問題について説明します。Sun Management Center 3.5 のマニュアルは Sun Management Center 3.5 Software 2 of 2 CD にあります。この『Sun Management Center 3.5 ご使用にあたって』に記載され ている情報は、Sun Management Center 3.5 Software 2 of 2 CD の『Sun Management Center Release Notes』に記載されている情報より優先します。 『*Sun Management Center 3.5* ご使用にあたって』は <http://docs.sun.com> にある Sun Management Center 3.5 Software Collection - Japanese に含まれています。

Sun Management Center 3.5 Software 2 of 2 CD でこのマニュアルが提供された後に、 実行時のバグに関する次の情報がこの章に追加されました。

- 28 ページの「Netscape 4.7x [が簡体字中国語ロケール](#page-27-0) (zh\_CN.GBK および zh CN.GB18030) [でページを正しく表示しない](#page-27-0) (4864462)」
- 28 ページの「Netscape 4.6x [が繁体字中国語ロケール](#page-27-0) (zh\_TW.UTF-8) でヘルプ [ページを正しく表示しない](#page-27-0) (4880488)」

**Sun Management Center 3.5** ソフトウェアのバグ

#### **Sun Management Center 3.5** で **Java** プロセスがメッセージなしに終了する **(4770335)**

Sun Management Center 3.5 プロセスを起動した端末ウィンドウで Ctrl+C または Ctrl+D を押すと、Java™ プロセスがメッセージを表示せずに終了します。もう一度 Java コンソールを起動しようとすると、リモート例外が発生したという警告メッセー ジがコンソールウィンドウに表示されます。

回避策**:** Bourne シェルではなく、C シェルから Sun Management Center 3.5 プロセス を実行します。

# <span id="page-27-0"></span>地域対応に関するバグ

**Netscape 4.7x** が簡体字中国語ロケール **(zh\_CN.GBK** および **zh\_CN.GB18030)** でページを正しく表示しない **(4864462)**

Netscape™ バージョン 4.7x ブラウザで表示するとき、簡体字中国語ロケール (zh CN.GBK および zh CN.GB18030) のページテキストで文字化けが発生します。

回避策**:** デフォルトのブラウザとして別のブラウザを指定します。次のブラウザが上記 のロケールで正しく動作することがわかっています。

- Netscape 6.2.2
- Netscape 7.x
- Mozilla<sup>TM</sup>
- Microsoft Internet Explorer

**Netscape 4.6x** が繁体字中国語ロケール **(zh\_TW.UTF-8)** でヘルプページを正し く表示しない **(4880488)**

Netscape バージョン 4.6x ブラウザを使用するとき、繁体字中国語ロケール (zh\_TW.UTF-8) でヘルプボタンをクリックして表示されるページで文字化けが発生 します。

回避策**:** この問題を避けるには、たとえば、Netscape 6.x 以降のブラウザのような、別 のデフォルトブラウザを指定します。

#### **Web** ブラウザの言語を簡体字中国語 **(zh)** に設定しても、**Web** ブラウザのコン ソールが英語のままである **(4863879)**

Web ブラウザの言語を簡体字中国語 (zh) に設定していても、Sun Management Center 3.5 の Web コンソールはコンテンツを英語で表示します。この動作は、簡体字 中国語ロケールをインストールしている場合でも発生します。

回避策**:** Web ブラウザの言語を、Netscape Navigator™ の場合は zh-CN に、 Microsoft Internet Explorer の場合は zh-cn に設定します。

繁体字中国語ロケールの **Sun Fire Link** の「ヘルプ」ボタンが間違ったロケール を指している **(4856610)**

繁体字中国語ロケールの場合、Sun Fire™ Link のヘルプボタンの一部が簡体字中国語 で表示されることがあります。繁体字中国語ではなく簡体字中国語で表示されるヘル プページは、Manage All Partitions と Manage Registered Nodes ダイアログボックス ボタンです。

回避策**:** 正しいヘルプページを表示するには、Fabric Details コンソール上の「ヘ ルプ」ボタンを使用します。Fabric Details コンソールとは、Sun Fire Link のメ インとなる GUI (Graphical User Interface) のことです。

<span id="page-28-0"></span>フランス語ロケールの場合、**Hardware Diagnostic Suite** のボタンが途中で切れ ていることがある **(4862340)**

フランス語ロケールの場合、Hardware Diagnostic Suite コンソール上の 2 つのボタン が途中で切れており、読みづらいことがあります。これらの 2 つのボタンは、 「Arreter les test」と「Controle Rapide」です。

回避策**:** ありません。

**Hardware Diagnostic Suite** ソフトウェアのバグ

**JAVA\_HOME** パスに設定されている値が **80** 文字を超えると、間違ったエラー メッセージが表示される **(4854768)**

JAVA\_HOME パスに設定されている値が 80 文字を超えると、次の間違ったエラー メッセージが表示されます。

Could not start Hardware service

回避策**:** このエラーメッセージは無視してもかまいません。Hardware Diagnostic Suite は正常に起動します。

メモリリークが少しずつ発生すると、**Sun Management Center 3.5** がク ラッシュすることがある **(4768232)**

Hardware Diagnostic Suite コンソール経由で複数の長期間のプロセスをサーバ上で実 行すると、メモリリークが少しずつ発生することがあります。このサーバ上で空きメ モリがなくなると、Sun Management Center 3.5 がクラッシュして、コアダンプする ことがあります。

回避策**:** ありません。サーバを再起動する必要があります。

## **Performance Reporting Manager** ソフトウェアのバグ

**Java** サービスに問題が発生すると、**Performance Reporting Manager** がエー ジェントデータの収集に失敗する **(4855306)**

15 個以上の Performance Reporting Manager レポート要求を同時に実行するようにス ケジュールした場合、Performance Reporting Manager がある程度動作した後、次の 問題 (1 つまたは複数) が発生することがあります。

- エージェントマシンからデータを収集できない。
- いくつかのレポート要求が実行状態のままになる。
- レポート要求を希望どおりにスケジュールできない。
- グループロギングタスクを希望どおりにスケジュールできない。
- 「レポートマネージャ」の GUI を起動できない。
- 「ジョブの管理」の GUI を起動できない。

これらの問題がある場合、「ジョブの管理」 GUI を起動したときに、次のエラー メッセージがコンソールに表示されることがあります。

第 2 章 • 実行時の問題 **29**

<span id="page-29-0"></span>タスクサービスが使用できません。

また、これらの問題がある場合、「レポートマネージャ」 GUI を起動したときに、次 のエラーメッセージがコンソールに表示されることがあります。

レポートサービスは使用できません。

回避策**:** この問題が発生したとき、サーバコンポーネントを停止および再起動する必要 があります。次のコマンドを使用します。

# **es-stop -A**

# **es-start -A**

この問題を回避するには、15 個より多いレポート要求を同時に実行するようにスケ ジュールしないようにします。複数の要求は、ある程度の時間の余裕を持って実行す るようにスケジュールすることが推奨されます。

たとえば、20 個の要求を 1 時間ごとに実行する場合、2 つの異なるバッチにそれぞれ 10 個の要求を分けます。そして、一方のバッチと他方のバッチを少なくとも 15 分開 けて実行するようにスケジュールします。これらのバッチを同時に実行するようにス ケジュールしてはなりません。

**Performance Reporting Manager** の設定中、**18** 文字より長いマウントポイント を持つディレクトリ名が拒否される **(4856682)**

Performance Reporting Manager のサーバレイヤの設定中、長いマウントポイント名 を持つディレクトリ名を指定できません。

たとえば、次のマウントポイントを使用したと仮定します。

/Sun\_MC\_3.5\_PRM\_Data

そして、サーバレイヤの設定中に 3 つのディレクトリを入力するように求められたと きに、このマウントポイントをターゲットディレクトリとして指定すると、この ディレクトリ名は拒否されます。

次のエラーメッセージが表示されます。

The directory must be on a local filesystem.

このエラーメッセージは、データファイルとして指定したディレクトリ名が 18 文字 より長いマウントポイント名を持っているときだけ表示されます。

注 **–** マウントポイント名は短くディレクトリ名だけが長い場合は、この問題は発生し ません。

たとえば、マウントポイント名が /PRM の場合、Performance Reporting Manager の サーバレイヤは正常に設定されます。

<span id="page-30-0"></span>回避策**:** ディレクトリのマウントポイント名を 18 文字以下にします。

「全ホスト」オプションを選択した場合、アラームレポートが正しくフィルタリ ングされない **(4788475)**

「全ホスト」オプションを選択した場合、エージェントマシンに関して記録されるア ラームがアラームレポート内で正しくフィルタリングされません。

「全ホスト」を選択して、フィルタを指定した場合、すべてのホストに関して記録さ れるすべてのアラームは指定したフィルタ条件でフィルタリングされます。フィルタ リングされたアラームはレポートの出力として戻されます。さらに、このレポートに は、agent not responding alarms (アラームに応答しないエージェント) と host not responding alarms (監視されているすべてのホストのうち、アラーム に応答しないホスト) も含まれます。この 2 種類のアラームは指定したフィルタ条件 でフィルタリングできません。

回避策**:** この問題を回避するには、アラームレポートを行うホスト名を明示的に指定し ます。次に示す回避方法のどちらかを選択します。

- 単一のアラームレポートを生成するとき、ホスト名を選択するには、ホスト名 を「ホスト名: ポート番号」の形式で指定するか、Sun Management Center のトポ ロジ表示から単一のホスト名を選択します。
- 複数のホストのアラームレポートを生成するとき、ホスト名を選択するには、ホス ト名を「ホスト名: ポート番号」の形式のコンマ区切りリストとして指定するか、 Sun Management Center のトポロジ表示から複数のホスト名を選択します。

# **Service Availability Manager** ソフトウェアのバグ

完全指定のホスト名を使って **EService** オブジェクトを作成した場合、「サービ スオブジェクトの変更」ウィンドウまたは「サービスマネージャ」ウィンドウを 起動できない **(4852117)**

EService オブジェクトの作成中に完全指定のホスト名を指定した場合、そのオブ ジェクトが作成されます。しかし、EService オブジェクトを作成した後、Sun Management Center 3.5 GUI から「サービスオブジェクトの変更」ウィンドウまた は「サービスマネージャ」ウィンドウを起動できなくなります。

たとえば、次のように指定した場合です。

*host-name.domain*

回避策**:** EService オブジェクトの作成中には、ホスト名だけを指定します。ドメイン は指定しません。

<span id="page-31-0"></span>**Microsoft Windows 2000** システム上で「サービスオブジェクトの変更」ダイア ログボックスに文字を入力できないことがある **(4738717)**

Microsoft Windows 2000 システム上でバージョン 1.3.1 から 1.4.0 までの Java 実行環 境を実行していると、「サービスオブジェクトの変更」ダイアログボックスのテキス トフィールドに文字を入力できないことがあります。サービスタイプの値をデフォル トの HTTP から変更しようとすると、ホスト名テキストフィールドとモジュールイン スタンステキストフィールドに文字を入力できません。

注 **–** Java 実行環境のバージョン 1.4.1 を実行している場合、この問題は発生しませ ん。

回避策**:** 「サービスオブジェクトの変更」ダイアログボックスを使用する前に、バー ジョン 1.4.1 の Java 実行環境を Microsoft Windows 2000 システムにインストールしま す。

## **System Reliability Manager** ソフトウェアのバグ

**Solaris 9** オペレーティング環境では **OS** クラッシュダンプアナライザモジュール がサポートされない **(4841420)**

Solaris 9 オペレーティング環境は、System Reliability Manager アドオン製品の OS ク ラッシュダンプアナライザモジュールをサポートしません。

回避策**:** ありません。

## **Sun Enterprise 6500/5500/4500/3500** サーバのバグ

#### 構成リーダのメモリ消費量が増加する **(4808821)**

いくつかの Sun Enterprise™ システムでは、時間の経過とともに、構成リーダのメモ リ消費量が増加します。

回避策**:** 次に示す回避方法のどちらかを選択します。

- 1か月または2か月ごとにエージェントを再起動します。
- エージェントのファイルを編集して、リフレッシュ間隔を長くします。

たとえば、/opt/SUNWsymon/modules/cfg/Config-Reader4u-d.x ファイル にあるシステムノードのリフレッシュ間隔を 300 秒から 900 秒にまで変更しま す。この変更によって、データのリフレッシュ間隔が 15 分おきになり、最高で 6 か月、エージェントを再起動せずに実行できます。

## 構成リーダの実行時、テープドライブエラーが表示されることがある **(4846230)**

Sun Management Center の構成リーダを IBM LT0 テープライブラリを設置したシス テム上で実行すると、一定の間隔で、次のテープドライブエラーが表示されることが あります。

**32** Sun Management Center 3.5 ご使用にあたって • 2003 年 7 月

<span id="page-32-0"></span>Periodic head cleaning required.

回避策**:** このエラーメッセージは無視してもかまいません。テープライブラリと Sun Management Center ソフトウェアの動作には影響ありません。

## **Sun Fire 6800/4810/4800/3800** システムのバグ

ドメイン構成リーダで若干のメモリリークが発生する **(4862493)**

ドメイン構成リーダで若干のメモリリークが発生します。このメモリリークはドメイ ン構成リーダの使用には影響ありません。

回避策**:** リフレッシュ間隔を長くします。

### 電源装置が故障すると、電源装置表に黒い印が表示される **(4844612)**

Sun Fire™ 6800/4810/4800/3800 システムの電源装置の 1 つが故障した場合、電源の 供給がなくなって、プラットフォーム管理モジュールは電源装置の表示を停止しま す。電源装置表には黒い印が表示されます。物理表示と論理表示には、システムコン トローラとファントレイだけが表示されます。これ以外のコンポーネント (システム ボードや電源装置など) は表示されません。

回避策**:** この問題を回避するには、故障した電源装置を交換します。

## **Sun Fire 15K/12K** システムのバグ

フェイルオーバーが有効状態であるとき、システム表には黒い印が表示される **(4852731)**

フェイルオーバーが有効状態であるとき、システム表には黒い印が表示されます。こ れはシステムの状態が未確定であることを意味します。

回避策**:** この状態は無視してもかまいません。システムの機能には影響しません。 フェイルオーバーが完了すると、黒い印は表示されなくなります。

システムコントローラ上のプラットフォームエージェントにおけるメモリリーク **(4860281)**

Sun Fire 15K/12K システムコントローラ (SC) 上でプラットフォームエージェントを 実行していると、メモリリークが発生します。このメモリリークの量はごくわずか で、システムにはほとんど影響しません。

回避策**:** メモリリークが 10M バイトを超えるような場合、SC のプラットフォームエー ジェントを停止および再起動します。

第 2 章 • 実行時の問題 **33**

<span id="page-33-0"></span>**Sun Management Center** コンソールの右側にあるパネルでプラットフォームア イコンが表示されないことがある **(4864183)**

Sun Fire 15K/12K プラットフォームオブジェクトを作成した後、Sun Management コ ンソールの右側のパネルにあるプラットフォームアイコンが表示されなくなることが あります。

回避策**:** 次に示す回避方法のどちらかを選択します。

- プラットフォームアイコンを使用しない場合、Sun Management Center コンソー ルの左側のパネルにある階層を使って移動します。
- プラットフォームアイコンを使用したい場合、次のコマンドを使用して、アイコン ファイルを適切なディレクトリにコピーします。

# **cp \**

**/opt/SUNWsymon/classes/base/console/cfg/topoimages/sf15000-platform-xlarge.gif \ /var/opt/SUNWsymon/cfg/deviceimages/Starcat-sf15000-platform-xlarge.gif**

注 **–** 新しいファイル名は元のファイル名とは異なります。

**System Management Services** が停止し、キャッシュのリフレッシュが発生する と、システムコントローラ上のプラットフォームエージェントが停止する **(4822944)**

システムコントローラ (SC) 上の System Management Services (SMS) が停止した後 に、エージェントの自動キャッシュリフレッシュ (通常は、1 時間ごとに 1 回) が発生 すると、Sun Management Center のプラットフォームエージェントも停止します。こ のような動作が発生するのは、非常に短い間隔でプラットフォームエージェントの起 動および停止を繰り返した場合だけです。

たとえば、プラットフォームエージェントを 1 分間停止して、2 分間起動すると、こ の動作が発生します。

回避策**:** プラットフォームエージェントの起動と停止の間隔を長くします。たとえば、 プラットフォームエージェントを 3 分間停止して、5 分間起動します。プラット フォームエージェントが停止した場合、まず、SMS を再起動し、次に、Sun Management Center のプラットフォームエージェントを再起動します。

#### **Sun Fire Link** のバグ

リンクの起動中にノードに障害が発生すると、**Sun Management Center** コン ソールと「ファブリックの詳細」ウィンドウが凍結することがある **(4857941)**

クラスタを構成した後、すべてのリンクが確立する前にノードに障害が発生すると、 Sun Management Center コンソールと「ファブリックの詳細」ウィンドウが凍結する ことがあります。

回避策**:** パーティションの作成中にノードに障害が発生し、「ノードの追加」ダイアロ グボックスの「取り消し」ボタンが機能しなくなった場合、次の手順を実行します。

#### **34** Sun Management Center 3.5 ご使用にあたって • 2003 年 7 月

- <span id="page-34-0"></span>1. ファブリックを停止するには、コマンド stopfabric に -f オプションを付けて 実行します。
	- # **/opt/SUNWwcfm/bin/stopfabric -f** *fabric-name*
- 2. 停止したファブリックを再起動します。

# **/opt/SUNWwcfm/bin/startfabric** *fabric-name*

3. Sun Management Center コンソールからファブリックの管理を再開します。

## **Sun Fire Link Switch** 構成にストライピングレベル **1** がサポートされない **(4858050)**

Sun Fire Link Switch 構成にストライピングレベル 1 を選択した場合、ストライピン グレベルは自動的に 2 に上がります。しかし、Sun Management Center コンソール の「ファブリックの詳細」ウィンドウでは、このレベルは反映されません。

回避策**:** Sun Fire Link Switch 構成にストライピングレベル 1 を選択しません。Sun Fire Link Switch 構成にストライピングレベル 1 はサポートされません。

#### クラスタノードが停止するとき、**Sun Management Center** のリンク状態の更新 が遅い **(4644785)**

「ファブリックの詳細」ウィンドウにリンク状態が表示されているとき、クラスタ ノードが停止すると、Sun Management Center コンソールは 1 時間以上、影響を受け たリンクの状態を更新しないことがあります。さらに、クラスタノードが復元して、 リンクが確立し直しても、「ファブリックの詳細」ウィンドウにはそのリンクが停止 したままであると表示されることがあります。

回避策**:** 「再表示」ボタンを使用して、状態の情報を手作業でリフレッシュします。

## 新しいファブリックが読み込まれても、**Sun Fire Link** のファブリック名が更新さ れない **(4771624)**

ファブリックを読み込み解除して停止し、別のファブリックを異なる名前で読み込ん だ場合、Sun Management Center コンソールウィンドウに表示されている Sun Fire Link (SFL) オブジェクトアイコンの名前は停止したはずのファブリックの名前のまま になります。しかし、ファブリックアイコンラベルには新しいファブリックの名前が 表示されます。

回避策**:** 停止したいファブリックを読み込み解除して停止した後、対応する複合オブ ジェクトを削除します。

## 構成したはずのノードが **Sun Fire Link** オブジェクトの下に表示されないことが ある **(4855154)**

正常にファブリックに構成したはずのクラスタノードが、同じファブリックの Sun Fire Link オブジェクトの下に表示されないことがあります。

第 2 章 • 実行時の問題 **35**

<span id="page-35-0"></span>回避策**:** ノードをファブリックに追加する前に、Sun Management Center コンソール を使用して、すべてのクラスタノードを検出しておく必要があります。ノードを ファブリックに追加する前にすべてのクラスタノードを検出しておかないと、いくつ かの問題が発生します。このバグは、この状況で発生する問題の 1 つです。

#### 登録済みノードの管理メニューオプションが表示されないことがある **(4855259)**

Sun Management Center の「ファブリックの詳細」ウィンドウ内でマウスボタン 3 を 押して、ファブリックアイコンのポップアップメニューを表示した場合、登録済み ノードの管理メニューオプションが表示されないことがあります。

回避策**:** 登録済みノードの管理メニューオプションを選択するときには、ファブリック メニューを使用します。

#### スイッチの物理表示または論理表示のアラームの色が表示されない **(4855551)**

Sun Fire Link スイッチモジュールがアラームを発したとき、スイッチの物理表示また は論理表示 (PV/LV) にアラームの色が表示されません。

回避策**:** 正しいアラームの色は、そのモジュールのブラウザとアラームの表に表示され ます。

「ファブリックの詳細」ウィンドウの右側にスクロールバーが表示されない **(4856536)**

「シャーシとリンク」表示法の大きいアイコン表示では、「ファブリックの詳細」 ウィンドウの右側にスクロールバーが表示されません。イメージが「ファブリックの 詳細」ウィンドウよりも大きい場合は必ず、スクロールバーが表示される必要があり ます。スクロールバーがあれば、大きなパーティション内のすべてのノードを表示で きます。

回避策**:** 「シャーシとリンク」表示法で、大きいアイコン表示を小さいアイコン表示に 変更します。スクロールバーが表示されます。大きいアイコン表示に戻します。スク ロールバーは表示されたままとなります。

注 **–** 「シャーシとリンク」表示法から「ノードと経路」表示に変更しても、スクロー ルバーは表示されます。しかし、「シャーシとリンク」表示法 (の大きいアイコン表 示) に戻しても、スクロールバーは表示されません。

「シャーシとリンク」表示法の「ファブリックの詳細」ウィンドウに空のグレー の四角が表示されることがある **(4856884)**

Sun Management Center の「シャーシとリンク」表示法では、次のような状況におい て、「ファブリックの詳細」ウィンドウに空のグレーの四角が表示されることがあり ます。

- パーティションに新たに作成したオブジェクトにスイッチを追加する前。
- ファブリックを構成解除するとき、単一のパーティションから最後のスイッチを削 除した後。
- **36** Sun Management Center 3.5 ご使用にあたって 2003 年 7 月

<span id="page-36-0"></span>回避策**:** 空のグレーの四角は無視してもかまいません。スイッチをパーティションに追 加すると、グレーの四角にスイッチのグラフィックが表示されます。

#### **Fabric Manager Remote Shared Memory** プロクシでメモリリークが発生する **(4863270)**

Sun Fire Link Fabric Manager Remote Shared Memory (WRSM) プロクシがカーネル システムイベント通知デーモン syseventd(1M) からイベントを受信すると、メモリ リークが発生します。

回避策**:** 各ノードで WRSM プロクシを停止および再起動します。次のコマンドを使用 します。

# **/etc/init.d/wrsm\_proxy stop**

# **/etc/init.d/wrsm\_proxy start**

### 経路の属性ウィンドウでデータがなくなる **(4771419)**

ファブリックの詳細コンテキストで経路の属性データを表示しているとき、いくつか のデータが表の To フィールドと From フィールドから消えることがあります。

回避策**:** ありません。

## **Sun Fire 15K/12K** システムと **Sun Fire Link** システムのバグ

**Sun Fire 15K/12K** シャーシから複数のノードを同じパーティションに構成してい るとき、ノードの削除に失敗することがある **(4856525)**

Sun Fire 15K/12K シャーシに複数のノードを同じパーティションに構成されている場 合、ノードの削除ができないことがあります。この問題は、当該パーティションにお いて、Sun Fire 15K/12K シャーシが複数のノードを持つ唯一のシャーシである場合だ けに発生します。この問題の原因は、単一のシャーシから複数のノードを同じパー ティションに構成するときに、メモリマッピング用エイリアスを作成する必要がある ためです。このメモリマッピング用エイリアスの作成は、同じパーティションに複数 のノードを構成しているシャーシごとに独自に行われます。ところが、あるパー ティションからあるシャーシのノードを 1 つを除いてすべて削除すると、(1 つのノー ドが残っているにもかかわらず)、そのシャーシ用に作成されたメモリマッピング用エ イリアスが無効になってしまいます。次の例を考えてみてください。

■ あるパーティションに3つのノードが存在すると仮定します。

*xc1-a*, *xc1-b*, *xc2-a*

ここで、*xc1* と *xc2* は 2 つの別の Sun Fire 15K/12K システムです。

■ このパーティションから xc1-a または xc1-b のどちらかを削除すると、システム *xc1* のメモリマッピングエイリアスが無効になってしまいます。

第 2 章 • 実行時の問題 **37**

<span id="page-37-0"></span>しかし、同じパーティションに複数のノードを持つシャーシが複数存在する場合、一 方のシャーシの無効なメモリマッピングエイリアスをもう一方のシャーシの有効なメ モリマッピングエイリアスが補います。したがって、このパーティションは使用し続 けることができます。この様子を次の例に示します。

■ あるパーティションに4つのノードが存在すると仮定します。

*xc1-a*, *xc1-b*, *xc2-a*, *xc2-b*

■ このパーティションから *xc1-a* または *xc1-b* のどちらかを削除すると、 *xc1* システ ムのメモリマッピングエイリアスが無効になってしまいます。しかし、シャーシ *xc2* のエイリアスが有効なままとなります。したがって、このパーティションは使 用し続けることができます。

回避策**:** 次の手順は、SunFire15K/12K の 1 つがある 1 つのシャーシに対して提供して いるノード数を 1 に減らす方法を示します。この場合、そのシャーシは当該パー ティションにおいて唯一の多重ノードシャーシです。

- 1. 同じパーティションに複数のノードを構成しているシャーシにおいて、そのシャー シのすべてのノードを当該パーティションから削除します。
- 2. 当該パーティションに入れたいノードを追加し直します。
- たとえば、あるパーティションがノード *xc1-a*、*xc1-b*、および *xc2-a* から構成され ていると仮定します。ここで、*xc1* と *xc2* は 2 つの別の Sun Fire 15K/12K システ ムです。このとき、このパーティションのノードを *xc1-a* と *xc2-a* だけにしたい場 合、次のようにします。
- 3. ノード *xc1-a* と *xc1-b* を当該パーティションから削除します。
- 4. ノード *xc1-a* を当該パーティションに追加し直します。

**Volume Systems Products (VSP) High-End Entry** サーバ **(**ワークグループ サーバ**)** の問題

## **Agent Update** ユーティリティでアップグレードした後、**Sun Ultra 5** ワークス テーションが **Sun Ultra 10** ワークステーションとして認識することがある

Sun Ultra™ 5 ワークステーション上でエージェントの更新ユーティリティを使用して Sun Management Center 3.5 エージェントをアップグレードすると、Sun Ultra 5 ワー クステーションが Sun Ultra 10 ワークステーションとして認識することがあります。 その結果、「Sun Management Center」ウィンドウでは、Sun Ultra 5 のアイコンと物 理表示は Sun Ultra 10 として表示されます。

回避策**:** この問題を回避するには、次の手順に従います。

1. システムプロンプトで es-stop コマンドを使用して、Sun Management Center エージェントを停止します。

# **/opt/SUNWsymon/sbin/es-stop -a**

- 2. /var/opt/SUNWsymon/platform ディレクトリに移動します。
	- # **cd /var/opt/SUNWsymon/platform**
- <span id="page-38-0"></span>3. テキストエディタを使用して、platform.prop ファイルを編集します。
	- a. UltraModel=10 エントリを UltraModel=5 に修正します。 b. ファイルを保存します。
- 4. システムプロンプトで es-start コマンドを使用して、Sun Management Center エージェントを起動します。

# **/opt/SUNWsymon/sbin/es-start -a**

# **VSP High-End Entry** サーバ **(**ワークグループサーバ**)** のバグ

いくつかのプラットフォームタイプがオブジェクト検出メニューで利用できない **(4822174)**

検出要求を実行して、プラットフォームタイプ別にプラットフォームを検出および選 択すると、利用できるプラットフォームがドロップダウンメニューに表示されます。 このドロップダウンメニューは、「新しい検出要求」ダイアログボックスの 「フィル タ」タブにあります。

しかし、このドロップダウンメニューには、次の Sun Enterprise Ultra サーバのエン トリが表示されません。

- Sun Enterprise Ultra 2
- Sun Enterprise Ultra 5
- Sun Enterprise Ultra 10

回避策**:** これらの Sun Enterprise Ultra サーバに対して検出要求を実行する必要がある 場合、手作業で要求を実行します。

Sun Management Center 3.5 ご使用にあたって • 2003 年 7 月

# <span id="page-40-0"></span>マニュアルに関する情報

この章では、既知のマニュアルの問題について説明します。『Sun Management Center 3.5 ご使用にあたって』に記載されている情報は、Sun Management Center 3.5 Software 2 of 2 CD の『Sun Management Center 3.5 ご使用にあたって』に記載されて いる情報より優先します。 『*Sun Management Center 3.5* ご使用にあたって』は <http://docs.sun.com> にある Sun Management Center 3.5 Software Collection - Japanese に含まれています。

Sun Management Center 3.5 Software 2 of 2 CD でこのマニュアルが提供された後に、 マニュアルの誤りに関する次の情報がこの章に追加されました。

- 41 ページの「『Sun Management Center 3.5 インストールと構成ガイド』の第1 章」
- 47 ページの「『*[Sun Management Center 3.5 Netra](#page-46-0)* サーバーのための追補マニュア [ル』の第](#page-46-0) 1 章」

マニュアルの誤り

『*Sun Management Center 3.5* インストールと構成ガイド』の第 **1** 章

Sun Management Center 3.5 のマニュアルは <http://docs.sun.com> および製品メ ディアの Disk 2 から入手できます。メディアからマニュアルを読むには次の手順に 従ってください。

- 1. Web ブラウザのウィンドウを開きます。
- 2. Web ブラウザのウィンドウから /cdrom/cdrom0/image/index.html ファイル を開きます。このファイルは Disk 2 にあります。
- 3. 適切なリンクを使って、必要な言語の HTML または PDF のマニュアルにアクセス してください。

メディアからマニュアルをインストールするには、pkgadd コマンドを使用して、 Disk 2 の次のディレクトリにあるパッケージをインストールします。

/cdrom/cdrom0/image/PE/CommonForSolaris/Basic

# <span id="page-41-0"></span>『*Sun Management Center 3.5* インストールと構成ガイド』の付録 **E**

『*Sun Management Center 3.5* インストールと構成ガイド』の付録 E には、次の各表に 示す地域対応パッケージが記載されていませんでした。

表 **3–1** Sun Management Center 3.5

| パッケージ名    | パッケージ名称                                                                                           |
|-----------|---------------------------------------------------------------------------------------------------|
| SunWfresf | Sun Management Center メッセージファイル<br>(フランス語)                                                        |
| SUNWjaesf | Sun Management Center メッセージファイル<br>(日本語)                                                          |
| SUNWkoesf | Sun Management Center メッセージファイル<br>(韓国語)                                                          |
| SUNWcesf  | Sun Management Center メッセージファイル<br>(簡体字中国語)                                                       |
| SUNWhesf  | Sun Management Center メッセージファイル<br>(繁体字中国語)                                                       |
| SUNWfresi | Sun Management Center $\{\times, \times\}$ $\vdash \neg \Vdash \neg \Vdash$<br>メッセージファイル (フランス語)  |
| SUNWjaesi | Sun Management Center インストール<br>メッセージファイル (日本語)                                                   |
| SUNWkoesi | Sun Management Center $\{\times, \times\}$ $\vdash \neg \mathcal{V}$<br>メッセージファイル (韓国語)           |
| SUNWcesi  | Sun Management Center $\{\n\geq \lambda\}$<br>メッセージファイル (簡体字中国語)                                  |
| SUNWhesi  | Sun Management Center $\{\times, \times\}$ $\vdash \neg \Vdash \neg \Vdash$<br>メッセージファイル (繁体字中国語) |
| SUNWfresh | Sun Management Center フランス語ヘルプ                                                                    |
| SUNWjaesh | Sun Management Center 日本語ヘルプ                                                                      |
| SUNWkoesh | Sun Management Center 韓国語ヘルプ                                                                      |
| SUNWcesh  | Sun Management Center 簡体字中国語ヘルプ                                                                   |
| SUNWhesh  | Sun Management Center 繁体字中国語ヘルプ                                                                   |

### 表 **3–2** Sun Management Center 3.5 Advanced System Monitoring

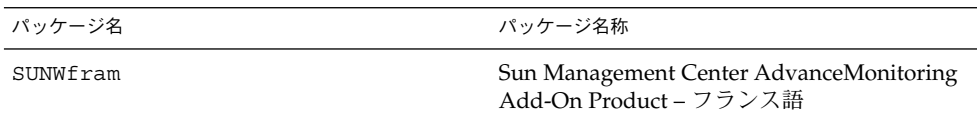

**42** Sun Management Center 3.5 ご使用にあたって • 2003 年 7 月

表 **3–2** Sun Management Center 3.5 Advanced System Monitoring *(*続き*)*

| パッケージ名   | パッケージ名称                                                            |
|----------|--------------------------------------------------------------------|
| SUNWjaam | Sun Management Center AdvanceMonitoring<br>Add-On Product - 日本語    |
| SUNWkoam | Sun Management Center AdvanceMonitoring<br>Add-On Product - 韓国語    |
| SUNWcam  | Sun Management Center AdvanceMonitoring<br>Add-On Product - 簡体字中国語 |
| SUNWham  | Sun Management Center AdvanceMonitoring<br>Add-On Product - 簡体字中国語 |

# 表 **3–3** Sun Management Center 3.5 TNG 統合

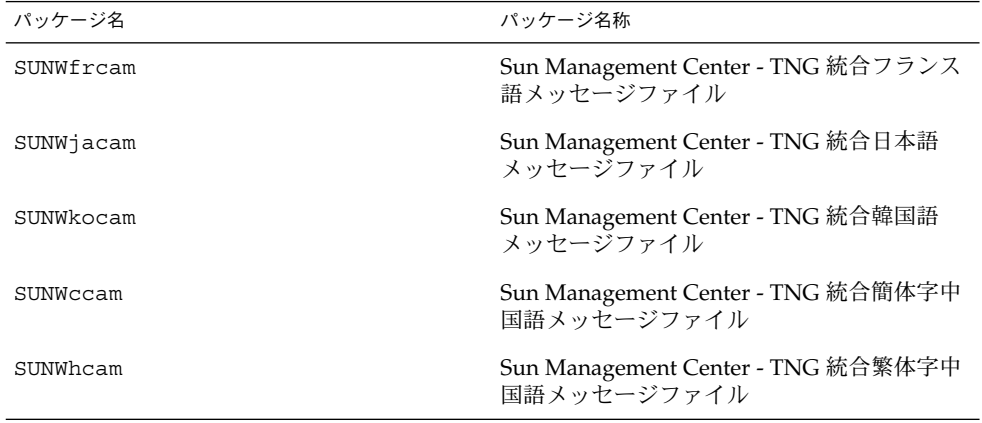

# 表 **3–4** Sun Management Center 3.5 Tivoli TEC

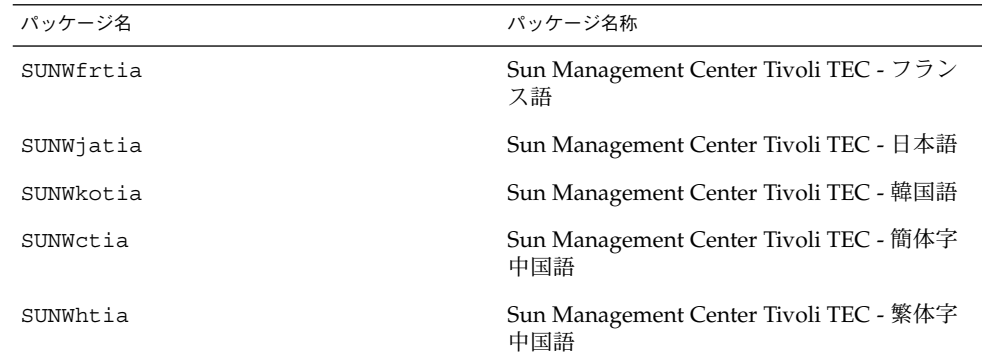

<span id="page-43-0"></span>表 **3–5** Sun Management Center 3.5 Storage (A5x00/T3) Module

| パッケージ名    | パッケージ名称                                           |
|-----------|---------------------------------------------------|
| SUNWfrstm | Sun Management Center Storage Module - フ<br>ランス語  |
| SUNWjastm | Sun Management Center Storage Module - 日<br>本語    |
| SUNWkostm | Sun Management Center Storage Module - 韓<br>国語    |
| SUNWcstm  | Sun Management Center Storage Module - 簡<br>体字中国語 |
| SUNWhstm  | Sun Management Center Storage Module - 繁<br>体字中国語 |

『*Sun Management Center 3.5* インストールと構成ガイド』の「**Sun Management Center** のインストール後の作業」

『*Sun Management Center 3.5* インストールと構成ガイド』のインストール後の作業の 節には、esadm セキュリティグループの説明として、esadm では、メンバーがサー バコンテキストにトップレベルのドメインを作成し、これらのドメインの他の Sun Management Center ユーザに特権を割当てられると説明しています。しかし、esadm セキュリティグループがこのような特権をメンバーに与えることはありません。した がって、esadm ユーザがトップレベルのドメインを作成し、ドメイン内の他のユーザ に特権を割当てることはできません。

『 *Sun Management Center 3.5* インストールと構成ガイド』の「**T3** デバイス構成 情報の削除 **(**存在する場合**)**」

「Sun Management Center をアップグレードおよびインストールするためのシステム の準備」の章にある「*T3* デバイス構成情報の削除 *(*存在する場合*)*」の節タイトルが変 更されています。また、手順についても変更されています。新しい手順は次の通りで す。

**T3** ストレージデバイスのアンインストール

Sun Management Center 3.5 を実行している場合は、次の機能のいずれかを実行する 場合に限り、Sun Management Center 3.5 から T3 デバイス構成を削除する必要があり ます。

- T3 ストレージデバイスを削除する。
- T3 ストレージデバイスを別のマシンに移動する。
- 別の IP または Ethernet アドレスを T3 ストレージデバイスに割当てる。
- Sun Management Center サーバを別のマシンに移行する。
- Monitoring and Management of A5x00 and T3 Devices アドオン製品をアンインス トールする。

<span id="page-44-0"></span>■ Sun Management Center 3.5 をアンインストールする。

注 **–** T3 デバイス構成を削除せずに、Monitoring and Management of A5x00 and T3 Devices アドオン製品をアンインストールした場合は次の手順に従います。

# ▼ T3 デバイス構成を削除する

- **1. Monitoring and Management of A5x00 and T3 Devices** アドオン製品がインス トールされているマシンに **root** でログインします。
- **2.** コマンド **/opt/SUNWsymon/es-stop -a** を実行して **Sun Management Center** エージェントを停止します。
- **3. pre-uninstall** スクリプトを実行して **T3** デバイス構成の情報を削除します。
	- **a.** コマンド **/opt/SUNWsymon/addons/storage/sbin/pre-uninst.sh** を実 行します。
	- **b. T3** による **syslog** メッセージの送信を停止するか確認するメッセージが表示さ れたら、**y** を入力します。
	- **c.** 続いて、**T3** デバイスの **root (**スーパーユーザ**)** パスワードの入力を求める メッセージが表示されます。パスワードを入力します。 T3 デバイスが T3 モジュールから削除されたことを伝えるメッセージが表示さ れます。
- **4.** アドオン製品をアンインストールします。

詳細は、『*Sun Management Center 3.5* インストールと構成ガイド』の「esguiuninst を使用して Sun Management Center 3.5 をアンインストールする方 法」を参照してください。

『*Sun Management Center 3.5* インストールと構成ガイド』の「**Sun StorEdge A5x00** パッチ」

「Sun Management Center をアップグレードおよびインストールするためのシステム の準備」の章で説明されている Sun StorEdge™A5x00 パッケージのタイトルと説明が 正しくありません。正しいタイトルは「*Sun StorEdge A5x00* パッケージ」です。

Sun StorEdge A5x00 パッケージの正しい説明は次の通りです。

Sun StorEdge A5x00 モジュールを使用したい場合は、Monitoring and Management of A5x00 and T3 Devices アドオン製品をインストールするシステムに SUNWluxop パッケージと SUNWluxox パッケージをインストールする必要があります。A5x00 モ ジュールを読み込んでも、これらのパッケージがシステムにインストールされていな ければ、Sun Management Center エージェントは動作しません。

第 3 章 • マニュアルに関する情報 **45**

<span id="page-45-0"></span>これらのパッケージがインストールされているどうかを確認するには、次のコマンド を入力します。

#### # **pkginfo SUNWluxop SUNWluxox**

パッケージがインストールされていれば、次のメッセージが表示されます。

system SUNWluxop Sun Enterprise Network Array firmware and utilities system SUNWluxox Sun Enterprise Network Array libraries (64-bit)

これらのパッケージのどちらかが必要な場合は、<http://sunsolve.sun.com> から ダウンロードできます。ダウンロードする場合は、必ず最新バージョンをダウンロー ドしてください。ダウンロードしたら、pkgadd(1M) コマンドを使ってパッケージを インストールします。

『*Sun Management Center Hardware Diagnostic Suite 2.0* ユーザーガイド』の英語の ヘルプファイル名

『*Sun Management Center Hardware Diagnostic Suite 2.0* ユーザーガイド』の第 2 章で は、英語ヘルプファイルのパッケージ名が SUNWedh になっていますが、これは正し くありません。正しいパッケージ名は SUNWenedh です。

各ロケールのヘルプファイルとプロパティファイルは次の通りです。

- 英語: SUNWenedh、SUNWenedp
- 簡体字中国語: SUNWcedh、SUNWcedp
- 繁体字中国語: SUNWhedh、SUNWhedp
- フランス語: SUNWfredh、SUNWfredp
- 日本語: SUNWjaedh、SUNWjaedp
- 韓国語: SUNWkoedh、SUNWkoedp

『*Sun Management Center 3.5 VSP High-End Entry* サーバー *(*ワークグループサー バー*)* のための追補マニュアル』の「各言語対応パッケージのインストールの準 備」

『*Sun Management Center 3.5 VSP High-End Entry* サーバー *(*ワークグループサーバー*)* のための追補マニュアル』の 12 ページには、新しい地域対応パッケージのインス トールに関して『*Sun Management Center 3.5* インストールと構成ガイド』の情報を参 照する旨の記述がありますが、これは正しくありません。

『*Sun Management Center 3.5* インストールと構成ガイド』には、新しい地域対応 パッケージのインストールに関する情報は記載されていません。『*Sun Management Center 3.5* インストールと構成ガイド』の正しい情報を参照するテキストは次の通りで す。

インストール時に、オンラインヘルプファイルとサポートファイルに対して追加言語 を選択できます。

<span id="page-46-0"></span>『*Sun Management Center 3.5* ワークステーションのための追補マニュア ル』の「各言語対応パッケージの更新」

『*Sun Management Center 3.5* ワークステーションのための追補マニュアル』の 9 ペー ジには、新しい地域対応パッケージのインストールに関して『*Sun Management Center 3.5* インストールと構成ガイド』の情報を参照する旨の記述がありますが、これは正し くありません。

『*Sun Management Center 3.5* インストールと構成ガイド』には、新しい地域対応 パッケージのインストールに関する情報は記載されていません。『*Sun Management Center 3.5* インストールと構成ガイド』の正しい情報を参照するテキストは次の通りで す。

インストール時に、オンラインヘルプファイルとサポートファイルに対して追加言語 を選択できます。

関係するマニュアル**:** 日本語、フランス語、韓国語、簡体字中国語、繁体字中国語 用の各補足マニュアルは **PDF** ファイル形式のみ

Sun Management Center 3.5 の日本語 (ja)、フランス語 (fr)、韓国語 (ko)、簡体字中 国語 (zh)、繁体字中国語 (zh\_TW) 用の各追補マニュアルは PDF ファイル形式のみで 提供されます。日本語版タイトルは下記のとおりです。

- Sun Management Center 3.5 Netra サーバーのための追補マニュアル
- Sun Fire Link ソフトウェアインストールマニュアル
- Sun Management Center 3.5 VSP High-End Entry サーバー (ワークグループサー バー) のための追補マニュアル
- Sun Management Center 3.5 ワークステーションのための追補マニュアル
- Sun Management Center 3.5 Sun Fire 15K/12K システムのための追補マニュアル
- Sun Management Center 3.5 Starfire サーバーのための追補マニュアル
- Sun Management Center 3.5 Sun Enterprise 6500/5500/4500/3500 システムのため の追補マニュアル
- Sun Management Center 3.5 Sun Fire 6800/4810/4800/3800 システムのための追補 マニュアル

『*Sun Management Center 3.5 Netra* サーバーのための追補マニュアル』の第 **1** 章

次の表に、『*Sun Management Center 3.5 Netra* サーバーのための追補マニュアル』の 第 1 章から除かれた地域対応パッケージを示します。

<span id="page-47-0"></span>表 **3–6** 地域対応パッケージの概要

| 言語     | パッケージ     |
|--------|-----------|
| フランス語  | SUNWfesna |
|        | SUNWfesni |
|        | SUNWfesns |
| 日本語    | SUNWjesna |
|        | SUNWjesni |
|        | SUNWjesns |
| 韓国語    | SUNWkesna |
|        | SUNWkesni |
|        | SUNWkesns |
| 簡体字中国語 | SUNWcesna |
|        | SUNWcesni |
|        | SUNWcesns |
| 繁体字中国語 | SUNWhesna |
|        | SUNWhesni |
|        | SUNWhesns |

注 **–** これらのパッケージをインストールする場合、pkgadd コマンドは使用しないで ください。かわりに、『*Sun Management Center 3.5 Netra* サーバーのための追補マ ニュアル』で説明されているように、インストールスクリプトを使用してください。

『*Sun Management Center 3.5 Sun Fire 15K/12K* システムのための追補マニュア ル』の「**CLI** によるソフトウェアのアンインストール」

『*Sun Management Center 3.5 Sun Fire 15K/12K* システムのための追補マニュア ル』の「CLI によるソフトウェアのアンインストール」セクションの冒頭に、./essetup -F コマンドを再実行してプラットフォームエージェントをセットアップする 必要がある旨の記述がありますが、これは正しくありません。つまり、この手順を行 う必要はありません。

『*Sun Fire Link Fabric Administrator's Guide*』の「**Sun Fire Link Administration Overview**」

第 1 章の「Sun Fire Link Administration Overview」セクションの終わりの部分に、 下記に示す「Guidelines for Configuring Clusters With Sun Fire Link 1.1 Software」節 があるべきですが、脱落しています。Sun Fire Link (SFL) 1.1 ソフトウェアを使ってク ラスタを構成する際には、この追加情報を理解し、遵守することが重要です。

**Sun Fire Link 1.1** ソフトウェアを使ってクラスタを構成する際の指針

■ クラスタ構成の管理

クラスタ構成を一貫した方法で行なってください。たとえば、Sun Management Center 3.5 グラフィカルユーザインタフェース (GUI) を使ってクラスタを構成した ら、そのクラスタの構成に後で変更を加える場合にも、GUI を使用する必要があ ります。つまり、GUI を使って作成したクラスタの構成データを変更する場合に は、Fabric Manager のコマンド行インタフェース (CLI) を使用しないでくださ い。

同じように、最初に Fabric Manager CLI を使って構成したクラスタの内容を変更 する場合は、同じインタフェースを使用する必要があります。これによって、クラ スタが存在する間は、リンクマッピングの一貫性が保たれます。

注 **–** クラスタの状態を監視する場合は、Sun Management Center 3.5 GUI でも、 Fabric Manager CLI でも使用できます。クラスタをどちらの方法で構成したかは 関係ありません。

■ **Extended Markup Language (XML)** ファイルを使って複数の変更をファブリック に適用すると、「同期していない」データが生成されることがある

XML ファイルを使って複数の構成変更を既存のファブリックに適用する場合、 XML ファイルにエラーがあると、再構成エラーになります。この問題の原因は、1 つまたは複数のノードのデータが新しい構成と同期していないことにある場合があ ります。さらに、新しい構成に必要なハードウェアコンポーネントが再構成時に正 常でない場合にも、この問題が起ります。

これらのノードの構成の一貫性を取り戻す方法は 2 つあります。

- XML ファイルにエラーがある場合は、ファイルを編集してエラーを訂正してか ら、このファイルを使ってファブリックを再構成します。ハードウェアコン ポーネントが正常でない場合は、コンポーネントを交換してから、XML ファイ ルを使ってファブリックを再構成します。
- エラーを引き起こす部分を XML ファイルから削除し、このファイルを使って ファブリックを再構成します。

どちらの場合でも、正しい XML ファイルと正常なハードウェアを使用して再構成 を行えば、再構成エラーに起因するデータの不一致は修正されます。

■ 混在型のクラスタでは **Sun Fire Link 1.1** ソフトウェアをファブリックマネー ジャサーバとすべてのノードにインストールする必要がある

Sun Fire 6800 システムと Sun Fire 15K/12K システムからなるクラスタを構成する 場合は、Sun Fire Link 1.1 ソフトウェアを FM サーバだけでなく、クラスタのすべ てのノードにインストールする必要があります。Sun Fire 6800 ノードと Sun Fire 15K/12K ノードを両方とも含むクラスタは、Sun Fire Link 1.0 ソフトウェアでは サポートされません。

第 3 章 • マニュアルに関する情報 **49**

<span id="page-49-0"></span>『*Sun Fire Link Fabric Administrator's Guide*』の付録 **B**「**Importing Preconfigured XML Files Using the Manage XML Configurations Option**」 **(4841740)**

下記の手順は、Manage XML Configurations オプションを使って、事前に構成された XML ファイルをインポートする方法を詳しく述べたものです。『*Sun Fire Link Fabric Administrator's Guide*』の付録 B には、この説明が足りません。

Sun Management Center コンソールの「ファブリックの詳細」ウィンドウには、 「XML 構成の管理」というメニューオプションが含まれています。このオプションを 使用すれば、XML ファイルを開いて編集したり、このファイルの構成情報を未構成の ファブリックに適用したりすることができます。

注 **–** 未構成のファブリックとは作成および起動はされているファブリックで、メン バーデータ (コンピュートノード名称など) がまだ指定されていないファブリックを指 します。

XML ファイルを開き、編集する場合、このファイルが未構成ファブリックと関連付け られていなくてもかまいません。ただし、このファイルを使ってファブリックを構成 する場合には、このファブリックがあらかじめ作成、起動されていなければなりませ ん。

次の手順は、XML 構成の管理オプションの使い方を述べたものです。

1. XML 構成の管理オプションを使用する前に、Fabric Manager (FM) CLI コマンドの createfabric と startfabric を使ってファブリックの作成と起動を行う必要 があります。

注 **–** 次の FM コマンドを実行するためには、スーパーユーザでなければなりませ ん。

# **cd /opt/SUNWwcfm/bin**

# **./createfabric** *fabric-name*

# **./startfabric** *fabric-name*

- 2. Sun Management Center コンソールを使って、ファブリックの FM エージェント モジュールを読み込みます。この手順の詳しい説明については、『 *Sun Fire Link Fabric Administrator's Guide*』の「Loading FM Agent Modules」を参照してくださ い。
- 3. 「ファブリックの詳細」ウィンドウのファブリックアイコンにカーソルを合わせ、 ボタン 3 を押します。表示されたポップアップメニューから「XML 構成の管理」 オプションを選択するか、「ファブリックメニュー」のアイテム「XML 構成の管 理」を選択します。

この時点で次のエラーメッセージが誤って表示されます。

**50** Sun Management Center 3.5 ご使用にあたって • 2003 年 7 月

<span id="page-50-0"></span>FM 情報値を取得します

このエラーメッセージは、無視してください。

- 4. 「エラー」ダイアログウィンドウの「了解」ボタンをクリックします。 「了解」ボタンをクリックすると、「エラー」ウィンドウが閉じて、「XML 構 成」ダイアログボックスがアクティブウィンドウになります。
- 5. 「構成」ダイアログウィンドウの「対象ディレクトリ」フィールドに、インポート したい XML 構成ファイルが含まれているディレクトリの完全なパスを入力し、 Return キーを押します。 指定したディレクトリに含まれているスクロール可能なファイルの一覧がウィンド ウに表示されます。
- 6. インポートする XML 構成ファイルを選択します。選択したファイル名が「ファイ ル名」フィールドに表示されます。

注 **–** 手順 5 で Return キーを押してから、手順 6 で、必要な XML ファイルを選択 してください。ファイルを選択せずに「ファイル名」フィールドにファイル名を手 動で指定することはしないでください。ファイル名を手動で指定すると、ファイル を開くことができなくなります。

7. 「開く」ボタンをクリックしてこのファイルを開きます。

ウィンドウのテキスト領域に XML 構成ファイルの内容が表示されます。

- 8. 次のオプションのどれか 1 つを選択します。
	- XML ファイルを編集します。XML ファイル構成や Document Type Definition (DTD) の個々の情報については、『*Sun Fire Link Fabric Administrator's Guide*』の付録 B と C を参照してください。
	- XML 情報を使ってファブリックを構成する場合は、次の手順に進みます。
	- 変更を新しい XML ファイルとして保存する場合は、「保存」ボタンをク リックし、新しいファイル名を入力します。
- 9. 「構成」ボタンをクリックして、XML ファイルの内容をファブリックに適用しま す。

詳細については、24 ページの「XML [構成の管理オプションを使って](#page-23-0) XML ファイルを [新規のファブリックに適用すると、誤ったエラーメッセージが表示される](#page-23-0) (4855354)」 を参照してください。

『*Sun Fire Link* ソフトウェアインストールマニュアル』の「**Sun Management Center 3.0 Platform Update 4** から **Sun Management Center 3.5** へのアップグ レード」

『*Sun Fire Link* ソフトウェアインストールマニュアル』の 7 ページの手順 3a と 3b を 次のように変更する必要があります。

■ 手順 3a - 次の文章に変更してください。

すべてのノードからすべての RSM プロクシパッケージを削除します。

<span id="page-51-0"></span>■ 手順 3b - 次の文章に変更してください。

Sun Fire Link Manager サーバからすべての FM パッケージを削除します。

*SFLM–server–name*# **pkgrm SUNWwcfmu SUNWwcfmr SUNWwcfms WUNWwccmn**

『*Sun Fire Link* ソフトウェアインストールマニュアル』の「**Sun Management Center 3.0 Platform Update 4** から **Sun Management Center 3.5** へのアップグ レード」

『*Sun Fire Link* ソフトウェアインストールマニュアル』の 5 ページの説明は、Sun Fire Link Manager サーバと Sun Management Center サーバが同じサーバであること を想定した説明です。別のサーバでアップグレードを行う場合の説明は、これとは多 少異なる場合があります。

Sun Management Center サーバーと Sun Fire Link (Fabric Manager) サーバーが別の 場合と、Sun Management Center と Fabric Manager (FM) が同じサーバーにある場合 のアップグレードの主な違いは次の通りです。

- Sun Management Center サーバと FM サーバが別の場合は、Sun Fire Link アドオ ンパッケージをそれぞれのサーバにインストールする必要があります。
- Sun Management Center サーバと FM サーバが別の場合、Sun Management Center サーバコンポーネントを Sun Management Center サーバに、Sun Management Center エージェントコンポーネントを FM サーバにそれぞれインス トールする必要があります。

別のサーバーでアップグレードを行う場合の手順は、次の通りです。

1. Sun Management Center サーバにインストールする必要があるオプションの Sun Fire Link アドオンコンポーネントは、Sun Fire Link Server と Sun Fire Link Console だけです(例 3-1 を参照)。

例 **3–1** Sun Management Center サーバの Sun Fire Link アドオンコンポーネント

```
インストールしたい製品を選択してください:
```

```
Sun Fire Link (y|n|q) y
 この製品には次のオプションコンポーネントがあります:
 Sun Fire Link Server
 インストールするパッケージを選択してください。 (y|n|q) y
 Sun Fire Link Manager
インストールするパッケージを選択してください。 (y|n|q) n
Sun Fire Link Switch
 インストールするパッケージを選択してください。 (y|n|q) n
Sun Fire Link Cluster Node
 インストールするパッケージを選択してください。 (y|n|q) n
 Sun Fire Link Console
 インストールするパッケージを選択してください。 (y|n|q) y
```
...

<span id="page-52-0"></span>2. FM サーバにインストールする必要があるオプションの Sun Fire Link アドオンコ ンポーネントは、Sun Fire Link Manager と Sun Fire Link Switch だけです(例 3-2 を参照)。

例 **3–2** Fabric Manager サーバの Sun Fire Link アドオンコンポーネント

インストールしたい製品を選択してください:

...

Sun Fire Link (y|n|q) y この製品には次のオプションコンポーネントがあります: Sun Fire Link Manager インストールするパッケージを選択してください。 (y|n|q) y Sun Fire Link Switch インストールするパッケージを選択してください。 (y|n|q) y Sun Fire Link Cluster Node インストールするパッケージを選択してください。 (y|n|q) n

3. Sun Management Center サーバでのインストール時の正しい応答は次の例を参照 してください。

例 **3–3** Sun Management Center サーバのコンポーネント

インストールしたい Sun Management Center のコンポーネントを選択してください:

- 3 つのコンポーネントが選択可能です: Server コンポーネントをインストールしますか? (y|n|q) y 注: エージェントコンポーネントは自動的にインストールされます。 Console コンポーネントをインストールしますか? (y|n|q) y
- 4. FM サーバでのインストール時の正しい応答は次の例を参照してください。

例 **3–4** Fabric Manager サーバのコンポーネント

インストールしたい Sun Management Center のコンポーネントを選択してください:

3 つのコンポーネントが選択可能です: Server コンポーネントをインストールしますか? (y|n|q) n Agent コンポーネントをインストールしますか? (y|n|q) y Console コンポーネントをインストールしますか? (y|n|q) n

『*Sun Fire Link* ソフトウェアインストールマニュアル』の「**Sun Fire Link** ソフト ウェアの **1.0** から **1.1** へのアップグレード方法」

『*Sun Fire Link* ソフトウェアインストールマニュアル』の 5 ページと 75 ページにあ る「Sun Fire Link ソフトウェアの 1.0 から 1.1 へのアップグレード方法」の手順 2 を 次の手順2と3に変更してください。

■ 手順 2 – 個々のクラスタノードから Remote Shared Memory (RSM) パッケージを 削除します。

# **pkgrm SUNWrsmpu SUNWrsmpr SUNWwcfms**

■ 手順 3-FM サーバから Fabric Manager (FM) パッケージを削除します。

第 3 章 • マニュアルに関する情報 **53**

<span id="page-53-0"></span># **pkgrm SUNWwcfmu SUNWwcfmr SUNWwcfms SUNWwccmn**

『*Sun Fire Link* ソフトウェアインストールマニュアル』の表 **3–1** の「**Sun Management Center** および **Sun Fire Link** パッケージのインストール先」

『*Sun Fire Link* ソフトウェアインストールマニュアル』の 32 から 33 ページにある表 3–1 の Sun Management Center および Sun Fire Link パッケージの「インストール 先」に含まれているエントリは正しくありません。これらのエントリを次のように変 更してください。

- Sun Fire Link Manager サーバと FM Host は同じです。
- パッケージ SUNWwcfms は RSM ドメインにも置かれます。Sun Management Center サーバには必要ありません。
- パッケージ SUNWwcfmr と SUNWwcfmu は、Sun Fire Link Manager サーバ (FM Host) に置かれます。Sun Management Center サーバには必要ありません。

『*Sun Fire Link* ソフトウェアインストールマニュアル』の「**Sun Management Center 3.5** のセットアップウィザードによる **Sun Fire Link** 追加ソフトウェアの 設定」

36 ページの 2 文目と 3 文目を下記に読み替えてください。

Sun Fire Link アドオンコンポーネントは次のとおりです。

- Sun Fire Link Manager (Fabric Manager)
- Sun Fire Link クラスタノード
- Sun Fire Link コンソール
- Sun Fire Link スイッチ、FM、RSM エージェント
- Sun Fire Link サーバ

『*Sun Fire Link* ソフトウェアインストールマニュアル』の付録 **A**「**CLI** を使用し た **Sun Management Center 3.5** ソフトウェアのインストール、設定、アンイン ストール」

74 ページの 2 段落目と 3 段落目を下記に読み替えてください。

さまざまなシステムに以下のアドオンコンポーネントをインストールする必要があり ます。

- Sun Fire Link Manager (Fabric Manager)
- Sun Fire Link クラスタノード
- Sun Fire Link コンソール
- Sun Fire Link スイッチ、FM、RSM エージェント
- Sun Fire Link サーバ

『*Sun Fire Link* ソフトウェアインストールマニュアル』の「**Sun Fire Link** 用エー ジェント更新イメージの作成」

『*Sun Fire Link* ソフトウェアインストールマニュアル』の「Sun Fire Link 用エー ジェント更新イメージの作成」節の 2 つめのパラグラフ (62 ページ) にある Sun Management Center 3.5 の制約に関する情報は正しくありません。

### **54** Sun Management Center 3.5 ご使用にあたって • 2003 年 7 月

<span id="page-54-0"></span>この Sun Management Center 3.5 の制約はすでに適用されません。単一コンポーネン トを選択する場合には、コンポーネントセットアップの質問はされません。

『*Sun Fire Link* ソフトウェアインストールマニュアル』、『*Sun Management 3.5 Sun Fire 15K/12K* システムのための追補マニュアル』、『*Sun Management Center 3.5 Sun Fire 6800/4810/4800/3800* システムのための追補マニュアル』、『*Sun Management Center 3.5 Starfire* サーバーのための追補マニュアル』、『*Sun Management Center 3.5 Sun Enterprise 6500/5500/4500/3500* システムのための追補 マニュアル』の「**Sun Management Center 3.5** ソフトウェアのアンインストー ル」

Sun Management Center 3.5 GUI のアンインストールウィザード es-guiuninst で も、CLI のアンインストールスクリプト es-uninst でも、次のソフトウェアをアン インストールすることができます。

- すべての Sun Management Center ソフトウェア
- 特定のアドオンソフトウェア

以下の追補マニュアルの「Sun Management Center 3.5 ソフトウェアのアンインス トール」節で「アドオンモジュール」のアンインストールに言及している場合は、 「アドオン製品」に変更してください。

- 『*Sun Fire Link* ソフトウェアインストールマニュアル』
- **『Sun Management Center 3.5 Sun Fire 15K/12K** システムのための追補マニュアル』
- 『Sun Management Center 3.5 Sun Fire 6800/4810/4800/3800 システムのための追補マ ニュアル』
- **『Sun Management Center 3.5 Starfire** サーバーのための追補マニュアル』
- 『*Sun Management Center 3.5 Sun Enterprise 6500/5500/4500/3500* システムのための 追補マニュアル』

Sun Fire Link など個々のアドオン製品を個別にアンインストールすることはできます が、 Sun Fire Link FM Agent モジュールや Sun Fire Link Switch Agent モジュールな ど、追加製品を構成する個々のモジュールを個別にアンインストールすることはでき ません。

GUI アンインストールウィザード es-guiuninst を使用するための詳しい説明とオ プションについては、『*Sun Management Center 3.5* インストールと構成ガイド』 の付 録 A「Sun Management Center 3.5 のアンインストール」を参照してください。

CLI アンインストールスクリプト es-uninst を使用するための詳しい説明とオプ ションについては、『*Sun Management Center 3.5* インストールと構成ガイド』 の付録 B を参照してください。

Sun Management Center 3.5 ご使用にあたって • 2003 年 7 月